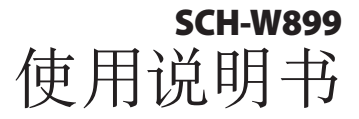

Of the

ار وا

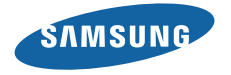

# 使用本说明书

感谢您选购三星手机。本手机基于三星的高科技和高 标准,为您提供高品质的移动通信和娱乐享受。 本使用说明书专门用于指导您了解手机的功能与特 性。

# 请先阅读说明文件

- • 使用手机之前,请先仔细阅读全部安全注意事项和 本说明书,以确保安全和正确使用。
- • 本说明书中的描述基于手机的默认设定。
- 本说明书中所用的图像和屏幕截图可能与实际产品 的外观不同。
- 本说明书中的内容可能与产品不同, 也可能与服务 提供商或服务商提供的软件不同。如有变更, 恕不 另行通知。请访问 www.samsungmobile.cn 获得 说明书的最新版本。
- • 可用功能和附加服务可能因手机、软件或服务提供 商而异。
- 本说明书的格式和交付基于 Android 操作系统, 并 可能因用户的操作系统而异。
- • 应用程序及其功能可能因国家、地区或硬件规格而 异。三星对由第三方应用程序导致的性能问题概不 负责。
- • 三星对由用户编辑注册表设置而导致的性能问题或 不兼容问题概不负责。
- 您可以访问 www.samsungmobile.cn 对手机的软 件进行升级。
- 本手机中提供的声源、墙纸和图像被许可在三星及 其各自所有人之间有限使用。针对商业或其他用途 抽取和使用这些资料将违反版权法。三星对用户的 此类版权侵权行为概不负责。
- • 请妥善保存本说明书以供日后参考。

指示图标

在开始使用前,请先熟悉本说明书中的图标:

警告 — 可能伤及自己或他人。

小心 — 可能损坏手机或其它设备。

注意 — 注释、使用提示或附加信息。

► 参照 — 具有相关信息的页面。例如: ▶ 12 页 (表示"参照 12 页")。

- → 下一步 为执行步骤必须洗择的洗项或功能 表的次序。例如: 在待机模式下, 选择信息 → 新信息(表示信息,下一步新信息)。
- 1 方括号 手机按键。例如: [ o ] (表示电源 开/关/结束键)。

# 版权

Copyright © 2010 Samsung Electronics

本用户说明书受国际版权法保护。

未经 Samsung Electronics 事先书面许可, 不得以 任何形式或方式(电子或机械)复制、分发、转译或 传播本说明书中的任何内容,包括影印、录制或存储 在任何信息存储器和检索系统中。

使用本说明书 3

## 商标

- • SAMSUNG 和 SAMSUNG 徽标是 Samsung Electronics 的注册商标。
- 本产品基于 Linux 的 Android™ 平台, 该平台可通 过各种基于 JavaScript 的软件扩展。
- Bluetooth® 是世界各地 Bluetooth SIG 公司的注 册商标。
- • Oracle 和 Java 是 Oracle 和其分支机构的注册商 标。其他名称分别为各自所有者的商标。
- • Windows Media Player® 是 Microsoft Corporation 的注册商标。
- SIS @ 和 SIS @ 是 SRS Labs 公司的商标。CS 耳 机和 WOW HD 技术由 SRS Labs 公司开发并授 权使用。
- DivX® 是 DivX 公司的注册商标, 拥有许可证。 拥有以下一个或多个专利:专利号 7,295,673; 7,460,668; 7,515,710; 7,519,274
- • 其他所有商标和版权的所有权归 各自所有者所有。

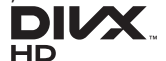

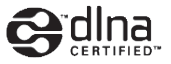

#### 关于 **DIVX** 视频

DivX® 是由 DivX, Inc. 推出的一种数字视频格式。 本手机已获得官方 DivX 认证,可播放 DivX 视频。 如欲获取详细信息以及将文件转换为 DivX 视频的软 件工具,请访问 www.divx.com。

DivX Certified® 可播放高达 HD 720p 的 DivX® 视 频,包括高级内容。

#### 关于 **DIVX** 视频点播

此 DivX Certified® 手机必须先经过注册, 然后才能播 放 DivX 视频点播 (VOD) 内容。如欲获得注册码, 在 待机模式下,打开应用程序列表并选择设置 → 关于手 机 → 法律信息 → 许可证设置 → **DivX® VOD** → 注 册。请使用该注册码登录 vod.divx.com 完成注册流程 并详细了解DivX VOD。

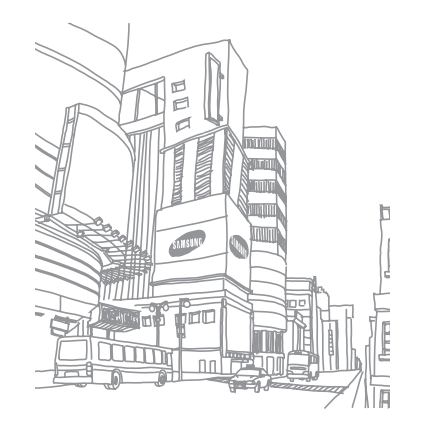

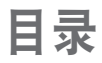

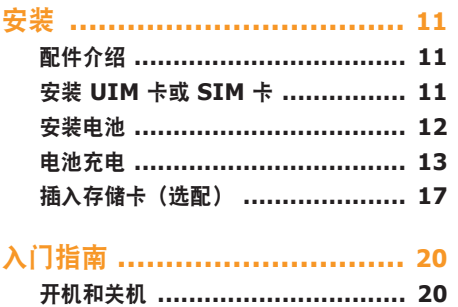

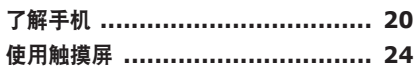

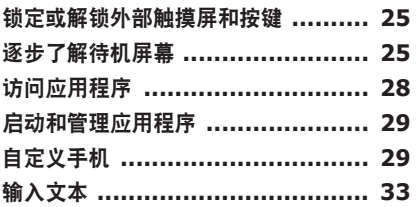

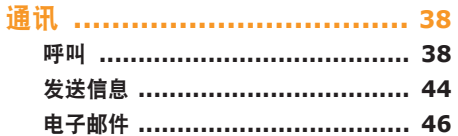

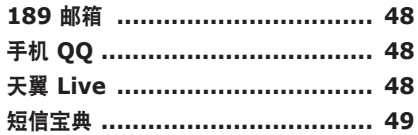

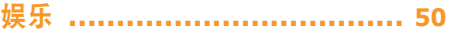

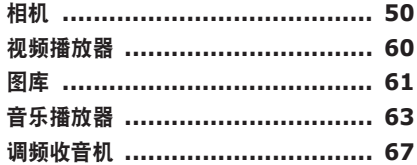

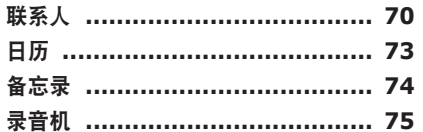

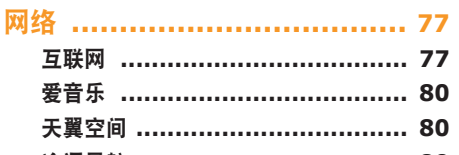

- 
- 备份 …………………………………… 81

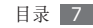

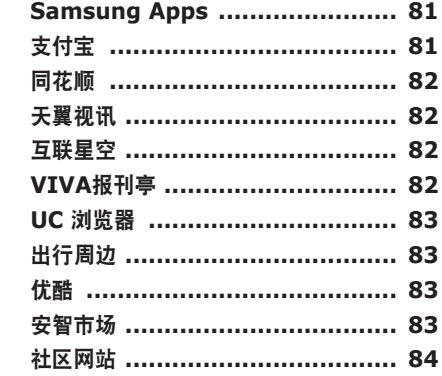

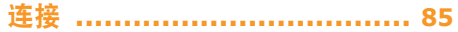

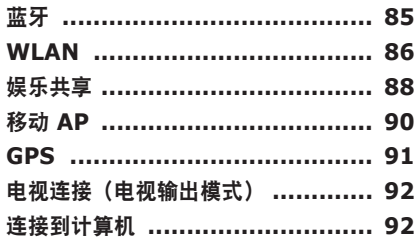

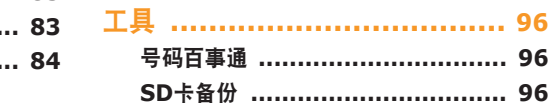

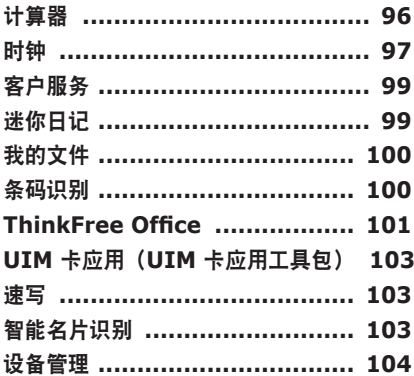

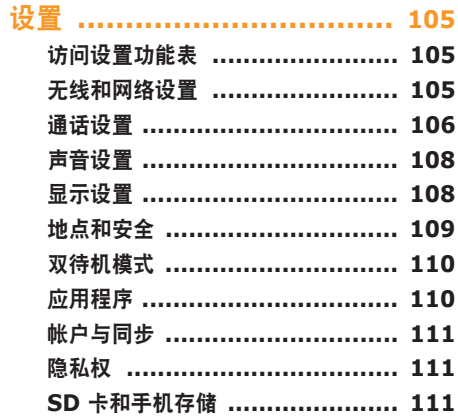

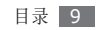

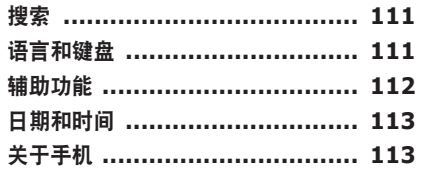

## 功能表功能概述 ................... 114

故障排除 ............................. 116

安全注意事项 ...................... 122

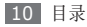

<span id="page-10-0"></span>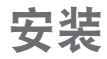

# 配件介绍

检查产品包装盒内是否有下列物品:

- • 手机
- • 电池
- • 旅行充电器(充电器)
- 座式充电器
- • 使用说明书

只可使用经过三星认可的软件。盗版或非法软件 可能会导致损坏或故障,制造商对此不予保修。

- • 随手机提供的物品可能不同,具体取决于您 所在地区可使用的或服务提供商所提供的软 件和配件。
- • 可以向本地三星经销商购买其他配件。
- • 提供的配件能为手机提供最好的支持。
- • 提供的配件之外的其他配件可能与您的手机 不兼容。

## 安装 **UIM** 卡或 **SIM** 卡

当您订购移动电话服务时,将获得一张 GSM 网络的 用户识别模块 (SIM) 卡, 或 CDMA 网络的可移动 用户识别模块(UIM)卡,其中载有您的订购详细信 息,例如个人识别号码 (PIN) 和可选服务。

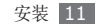

- <span id="page-11-0"></span>*1* 打开 UIM 卡或 SIM 卡插槽的外盖。
- *2* 插入 UIM 卡或 SIM 卡。
	- 手机有两个卡槽,允许使用两张卡并相互切换。 右插槽可插入 UIM 卡或 SIM 卡。左插槽仅可插 入 UIM 卡。

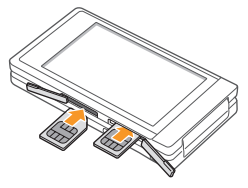

- • 使 UIM 或 SIM 卡的金色触点面向上,将其 插入手机中。
	- • 如果未插入 UIM 或 SIM 卡,则仅能使用手 机的非网络服务和部分功能表。
- *3* 合上 UIM 卡或 SIM 卡盖。

## 安装电池

- *1* 如果手机处于开机状态,请按住 [ ],然后选择 关机将其关闭。
- *2* 取下后盖。

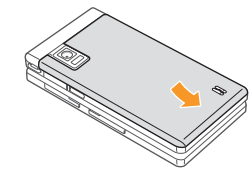

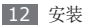

<span id="page-12-0"></span>*3* 插入电池。

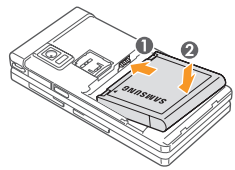

*4* 装回后盖。

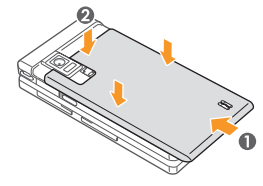

## 电池充电

首次使用手机之前,必须为电池充电。

可使用提供的旅行充电器或通过电脑数据线将手机与 电脑相连,以对手机进行充电。

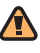

仅使用三星许可的充电器和数据线。未经许可 的充电器或数据线会导致电池爆炸或损坏您的 手机。

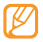

电池电量不足时,手机会发出警告音并显示电量 不足信息。电池图标 也会显示空白。如果电 池电量过低,手机会自动关机。需给电池充电后 才能继续使用手机。

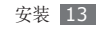

## › 用旅行充电器充电

*1* 打开手机上面多功能插口的外盖。

*2* 将旅行充电器的小端插头插入多功能插口中。

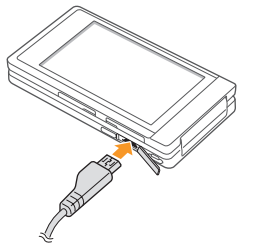

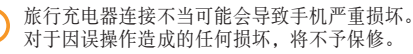

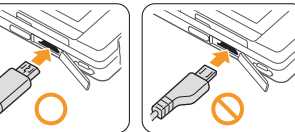

*3* 将旅行充电器的大端插头插入标准电源插座中。

- • 可在充电时使用手机,但这会延长电池完全充 电的时间。
	- • 手机在充电时会变热。这属于正常情况,不会 影响手机的使用寿命或性能。
	- 如果手机无法正常充电,请将手机和充电器拿 到三星售后服务中心。

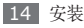

- *4* 当电池充满电(电池图标不再移动)时,断开旅 行充电器与手机的连接,然后将其从电源插座中 拔下。
- 请勿在取下旅行充电器前取出电池,否则会损 Œ 坏手机。

首次为电池充电时,可能需要 4.5 个小时才可使电 池充满电。由于电池属于耗材类,会逐渐损耗,充电 时间也会因此缩短。电池的初始充电容量约为 1500 毫安。

› 用电脑数据线充电

充电前,请确保电脑已开机。

- *1* 打开手机多功能插口的外盖。
- 将电脑数据线的一端(微型 USB)插入多功能 插口。

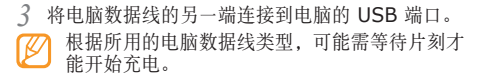

*4* 当电池充满电(电池图标不再移动)时,断开电脑 数据线与手机的连接,然后将其从电脑上拔下。

#### 使用座式充电器充电

*1* 打开座式充电器盖并插入电池。

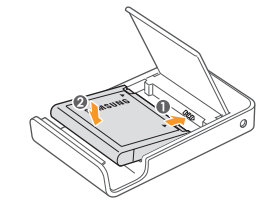

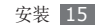

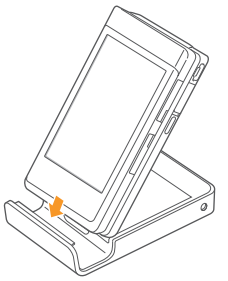

将设备放入座式充电器。 *3* 将适配器插入设备和座式充电器。

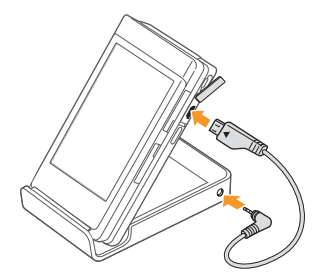

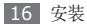

<span id="page-16-0"></span>*4* 将旅行充电器的小端插头插入座式充电器背面的 插口。

座式充电器将先给设备中的电池充电,然后是电 池。

充电器指示灯显示电池充电状态:

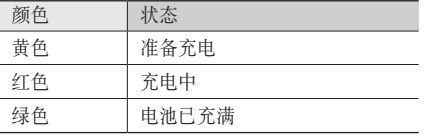

*5* 当座式充电器中的电池充满电(指示灯变绿),拔 下适配器和旅行充电器。

## 插入存储卡(选配)

如欲存储更多多媒体文件,必须插入存储卡。本 手机可接受最大容量达 16 GB 的 microSD™ 或 microSDHC™ 存储卡(取决于存储卡制造商和类 型)。

- 三星使用公认的存储卡行业标准,但是某些品 牌可能无法与手机完全兼容。使用不兼容的存 储卡可能会损坏手机或存储卡,并损坏存储在 卡中的数据。
- 手机仅支持存储卡的 FAT 文件结构。如果插 入其他文件结构的存储卡,手机会要求重新格 式化存储卡或无法识别存储卡。
	- • 频繁写入和删除数据会缩短存储卡的使用寿 命。
	- • 当将存储卡插入手机时,存储卡的文件目录 将出现在内部存储器 (moviNAND™) 的 / sdcard/sd 文件夹下。

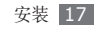

取下后盖和电池。

将存储卡插入手机,使其金色触点面向下。

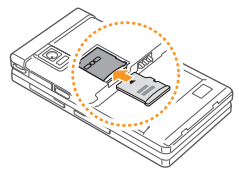

将存储卡推进存储卡插槽直至锁定到位。

装回电池和后盖。

#### › 取出存储卡

取出存储卡前,先移除存储卡以便安全取出。

- 在待机模式下,打开应用程序列表,选择设置 <sup>→</sup> **SD** 卡和手机存储 → 卸下 **SD** 卡。
- 取下后盖和电池。
- 轻推存储卡直到卡从手机脱开。
- 从存储卡插槽中取出存储卡。
- 装回电池和后盖。
	- 手机正在发送或访问信息时,请勿取出存储卡, 否则可能造成数据丢失或损坏手机和存储卡。

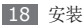

#### › 格式化存储卡

在电脑上格式化存储卡可能会导致存储卡与手机不兼 容。请仅在手机上格式化存储卡。格式化存储卡前, 需先卸下SD卡。

#### 在待机模式下,打开应用程序列表,选择设置 → **SD** 卡和手机存储 → 格式化 **SD** 卡 → 格式化 **SD** 卡。

格式化存储卡前,记住要将所有重要数据备份到 O 手机。制造商保修服务不包括因用户操作而导致 的数据丢失。

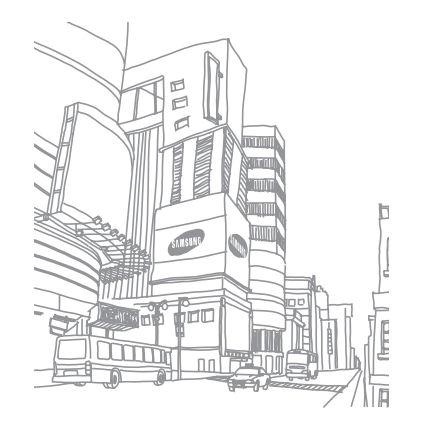

安装 19

# <span id="page-19-0"></span>入门指南

# 开机和关机

如欲开机, 按住 [ ]。手机会自动连接到蜂窝网络。 如欲关闭手机,按住 [ ] 并然后选择关机。

- • 在限制使用无线设备的区域(例如在飞机上 和医院里),请遵守所有张贴的警告和官方人 员的指示。
	- • 如欲仅使用手机的非网络服务,可切换到飞行 模式。按住 [ ] 并选择飞行模式。

# 了解手机

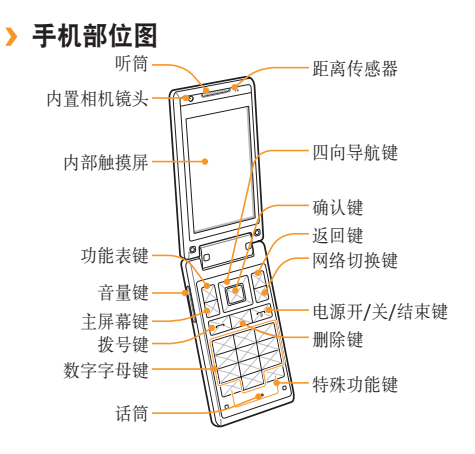

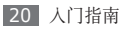

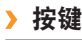

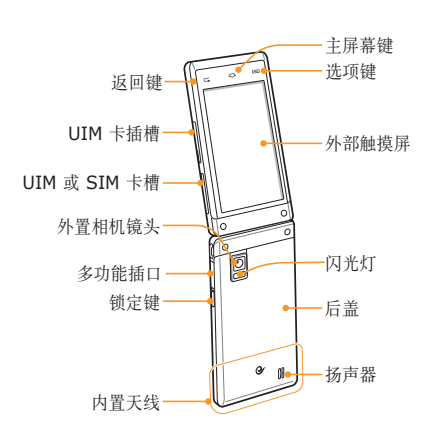

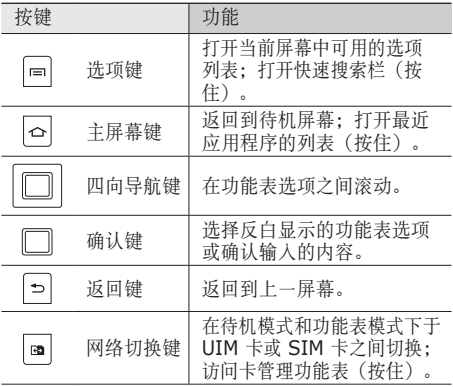

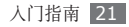

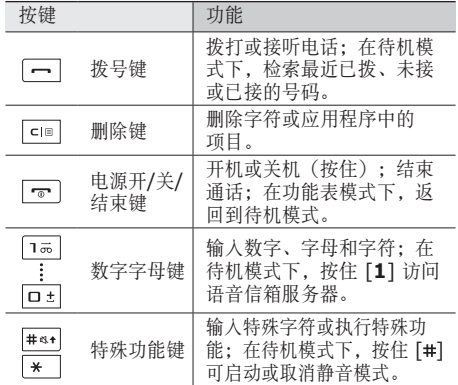

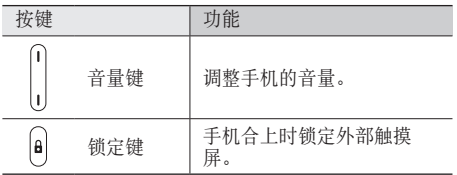

## › 指示符图标

显示屏上显示的图标可能会因所在地区或服务 提供商而异。

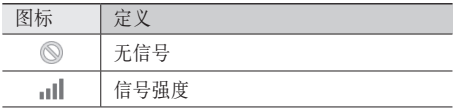

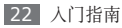

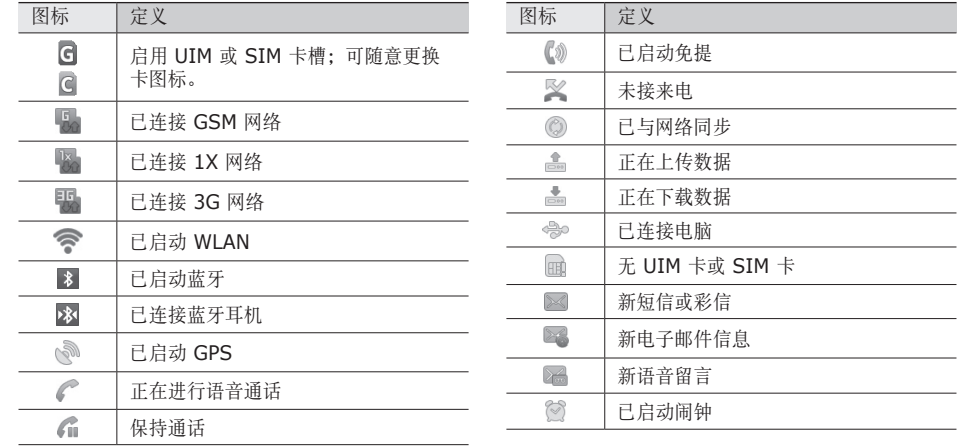

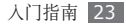

the control of the control of the the control of the con-

\_\_\_

<span id="page-23-0"></span>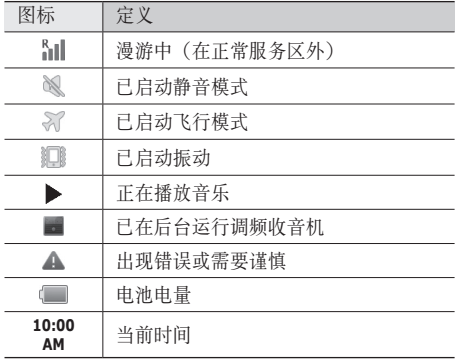

## 使用触摸屏

使用手机触摸屏可以更轻松地选择项目或执行功能。 了解使用触摸屏的基本操作。

- 为了避免刮擦触摸屏, 请勿使用尖锐工具。
- • 禁止触摸屏接触其他电子设备。静电放电会导 致触摸屏发生故障。
- • 禁止触摸屏触水。触摸屏在潮湿环境中或接触 到水时可能发生故障。
- • 为了更好地使用触摸屏,使用手机前请取下触 摸屏保护膜。
	- • 触摸屏有一个探测层,可以探测人体发出的微 弱电荷。为达到最佳效果,请使用指尖点击触 摸屏。触摸屏无法正常反应使用手写笔或钢笔 等尖锐工具进行的触碰操作。

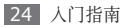

<span id="page-24-0"></span>可执行以下操作来控制触摸屏:

- • 点击:用手指点击一下可选择或启动功能表、选项 或应用程序。
- 点住:点住项目 2 秒钟以上, 可打开弹出选项列 表。
- • 滚动:点击并向上、向下、向左或向右拖动手指来 移动列表中的项目。
- 拖放: 用手指点住一个项目, 然后拖动手指来移动 项目。
- • 双击:查看照片或网页时,用手指快速点击两次可 以放大或缩小。
- • 如果未使用手机的时间达到指定时间长度, 手机会关闭内部触摸屏。如欲打开屏幕,按下 任意按键。
	- • 也可调整背景灯时间。在待机模式下,打开应 用程序列表并选择设置 → 显示设置 → 屏幕待 机。

## 锁定或解锁外部触摸屏和按键

可以锁定外部触摸屏和按键以防意外操作手机。 如欲锁定, 按下 [ **a**]。如欲解锁, 通过按下 [ **a**] 开启 屏幕,然后用手指快速移动灰色窗口。

## 逐步了解待机屏幕

手机处于待机模式时,可看到待机屏幕。在待机屏幕 中,可查看手机的状态和访问应用程序。

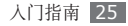

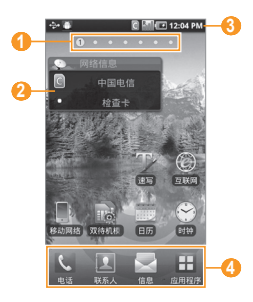

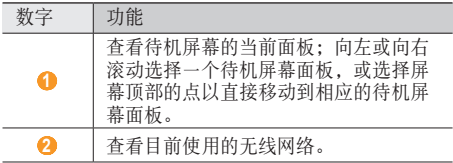

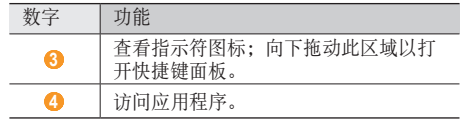

## › 将项目添加到待机屏幕

可以通过添加应用程序、小组件或文件夹中应用程序 或项目的快捷键来自定义待机屏幕。如欲将项目添加 到待机屏幕:

- 按下 [ **□ ] → 増加**或点住待机屏幕上的空白区 域。
- *2* 选择项目类别 <sup>→</sup> 项目:
	- 三星小组件,将三星小组件添加到待机屏幕。
	- 组件: 将 Android 组件添加到待机屏幕。
	- 快捷方式: 为项目 (如应用程序、书签和联系人 等)添加快捷键。

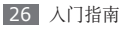

- 文件夹: 为联系人创建新文件夹或添加文件夹。
- 壁纸: 设置背景图片。

可用项目可能因当前待机屏幕模式而异。

## › 在待机屏幕上移动项目

*1* 点住要移动的项目。

*2* 项目变为灰色后将项目拖动到所需位置。

## › 从待机屏幕删除项目

- *1* 点住要移除的项目。
	- 项目变为灰色且回收站图标出现在应用程序区域, 表示待机屏幕底部的应用程序区域变为回收站。
- *2* 将项目拖动到回收站。
- *3* 当项目和回收站按钮变成红色时,松开项目。

## 使用快捷面板

在待机模式下或当使用应用程序时,点击指示符图标 区域并向下拖动手指以打开快捷面板。您可以启动或 取消无线连接功能,并访问各种通知的列表,例如, 信息、通话、事件或处理状态。如欲隐藏列表,请向 上拖动列表的下边框。

从快捷面板,可使用以下选项:

- **WLAN**: 启动或取消 WLAN 连接功能。► [87](#page-86-0) 页
- 蓝牙: 启动或取消蓝牙无线连接功能。► [85](#page-84-1) 页
- 静音: 启动或取消静音模式。
- 数据开启/数据关闭: 启动或取消数据连接功能。
- **CTNET/CTWAP**: 在 CTNET 与 CTWAP 之间切 换接入点名称。

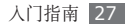

## <span id="page-27-0"></span>› 向待机屏幕添加或删除面板

可以根据个人喜好和需要,向待机屏幕添加新面板或 删除面板以管理小组件。

- 在待机模式下,按下 [ **□ ] → 编辑**。
- 点住面板并拖到回收站以删除或点击 ← 添加新 面板。
- 3 按下 [ <del>b</del>]。

# 访问应用程序

如欲访问手机的应用程序:

- 在待机模式下, 选择**应用程序**访问应用程序列表。
- *2* 向左或向右滚动到另一应用程序屏幕。 也可选择屏幕顶部的点以直接移动到相应的应用 程序屏幕。

*3* 选择应用程序。

- 可通过从应用程序列表中点住某一应用程序图 标,添加该应用程序的快捷键。您可将图标移到 待机屏幕上所需的位置。
- 4 按下 [→] 返回到上一屏幕; 按下 [→] 或 [→] 返回到待机屏幕。
- 手机拥有可检测手机方向的内置动作传感器。如 果在使用一些功能时旋转手机,手机界面会自动 切换为横屏模式。如欲设置界面不随手机旋转而 改变, 打开应用程序列表, 选择设置 → 显示设 置 → 开盖方向或合盖方向。

#### › 管理应用程序

可以根据自己的喜好和需要,在应用程序列表中更改 应用程序的顺序或将应用程序分到不同的类别组,重 新安排各个应用程序。

- 在应用程序列表中,按下 [ **□ ] → 编辑**。
- *2* 点住应用程序。

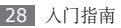

<span id="page-28-0"></span>*3* 将应用程序图标拖至所需的位置。

可将应用程序图标移动到其他应用程序屏幕。您还 可以将最常用的应用程序移到主屏幕的附近。

 $4$  按下 [  $\equiv$  1 → 保存。

### › 访问最近使用过的应用程序

*1* 按住主屏幕键打开最近访问的应用程序的列表。

*2* 选择要访问的应用程序。

# 启动和管理应用程序

## › 启动多个应用程序

手机可以同时运行多个应用程序来执行多项任务。

如欲启动多个应用程序, 按下 [ ] 可 ] 或 [  $\bigcirc$  ] 返回到待 机屏幕,然后选择应用程序 → 欲启动的应用程序。

## 使用任务管理器

可使用任务管理器管理多个应用程序。如欲启动任务 管理器:

按住 [ **△ ]**, 此时会出现活动应用程序的图标。

#### *2* 选择任务管理器。

- *3* 按照以下方法控制活动应用程序:
	- 如欲关闭应用程序, 选择应用程序 → 结束。
	- 如欲关闭所有使用中的应用程序, 选择结束全 部。

# 自定义手机

根据个人喜好自定义手机。

## › 打开或关闭触摸音

在待机模式下,打开应用程序列表并选择设置 → 声音 设置 → 选择操作音。

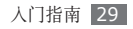

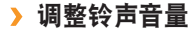

按下上或下音量键,以调节铃声音量。

#### › 切换到静音模式

如欲启动或取消静音模式,请执行以下操作之一:

- 在待机模式下, 洗择电话 → 拨号盘, 然后点住 #。
- 在待机模式下, 按住 [ o ] 并选择静音模式。
- 在待机模式下, 按住 [#]。

## › 更改铃声

- *1* 在待机模式下,打开应用程序列表并选择设置 <sup>→</sup> 声音设置 → 语音通话铃声 **(CDMA)** 或语音通话 铃声 **(GSM)**。
- *2* 从列表中选择铃声,然后选择确定。

## › 启动切换窗口时显示动画

在待机模式下,打开应用程序列表并选择设置 → 显示 设置 → 动画 → 部分动画或所有动画。

#### › 选择待机屏幕的壁纸

在待机模式下,按下 [ **□ ] → 壁纸 →** 选项。

- *2* 选择壁纸来源 <sup>→</sup> 选择图片。
- *3* 选择保存或设置壁纸。
- 对手机中提供的默认图像或壁纸的任何使用,三 星概不负责。

#### 调整显示屏的亮度

- *1* 在待机模式下,打开应用程序列表并选择设置 <sup>→</sup> 显示设置 → 亮度。
- *2* 拖动滑块以调整亮度的级别。

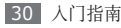

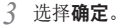

显示屏的亮度级别会影响手机消耗电池电量的 速度。

#### 设置解锁图案

可以设置解锁图案以防止未经授权使用您的手机。

- *1* 在待机模式下,打开应用程序列表并选择设置 <sup>→</sup> 地点和安全 → 设置屏幕锁定 → 图案。
- *2* 注意观看屏幕提示和图案示例并选择下一步(如 有必要)。
- *3* 拖动手指连接至少 <sup>4</sup> 个点,画出图案。
- *4* 选择继续。
- *5* 重新绘制图案以确认。

*6* 选择确认。

- • 设置解锁图案后,在每次开机时手机都会要 求输入解锁图案。如欲令手机不再要求输入 解锁图案,设置 → 地点和安全 → 更改屏幕锁 定 → 无。
	- 如果忘记解锁密码, 需要将手机带到三星售后 服务中心将其解锁。
	- 对于因使用非法软件造成的密码或私人信息手 失或其他损害,三星概不负责。

#### › 锁定 **UIM** <sup>或</sup> **SIM** <sup>卡</sup>

可通过启动随 UIM 或 SIM 卡提供的 PIN 码来锁定 手机。

*1* 在待机模式下,打开应用程序列表并选择设置 <sup>→</sup> 地点和安全 → 设置 **SIM/UIM** 卡锁定 → 锁定 **SIM** 卡或锁定 **UIM** 卡。

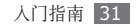

*2* 输入 PIN 码并选择确定。

如果已启动 PIN 码锁,则每次开机时必须输入 PIN 码。

- 如果多次错误地输入 PIN 码, 则 UIM 或 SIM 卡会被锁定。此时必须输入 PIN 解锁密 钥 (PUK) 才能解锁 UIM 或 SIM 卡。
	- 如果因输入错误的 PUK 而导致 UIM 或 SIM 卡被锁定,请将卡带到服务提供商处进行解 锁。

## › 开启或关闭数据连接功能

如欲使用网络功能,例如 QQ、人人网或开心网, 则必须开启数据连接功能。打开快捷键面板,选择 数据开启, 然后洗择合适的访问点名称(CTNET 或 CTWAP)。

手机连接至网络后,即使退出应用程序也会保持连 接,用户需要支付数据连接费用。如欲结束数据连 接,打开快捷键面板,然后选择数据关闭。

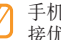

手机连接到 WLAN 时(▶ [87](#page-86-0) 页), WLAN 连 接优先级将高于数据连接。

#### › 切换接入点名称(在 **CDMA** 网络 中)

在部分应用程序中,需要在 CTNET 与 CTWAP 之间 切换接入点名称以实现数据连接。如欲切换接入点, 执行以下操作之一:

- • 打开快捷键面板,然后选择 **CTNET** 或 **CTWAP**。
- 在待机模式下,打开应用程序列表,然后选择设置 → 无线和网络设置 → 移动网络 → 接入点名称 → 访问 点名称。

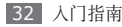

<span id="page-32-0"></span>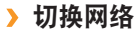

如果插入两张卡,则可以在每个网络中来回切换。

#### 切换 **UIM** 卡或 **SIM** 卡

在任意时刻按下 [63],手机正在发送或接收信息或正 在从网络中接收数据时除外。

#### 启用或停用 **UIM** 卡或 **SIM** 卡

- 在待机模式下,按住 [ **m**]。
- *2* 选择一张 UIM 卡或 SIM 卡以启动或关闭卡槽。
- *3* 选择激活旁边的复选框。
- *4* 选择保存。

#### 更改卡名称

- *1* 在待机模式下,打开应用程序列表并选择设置 <sup>→</sup> 双待机模式 → 注册卡。
- *2* 选择 UIM <sup>或</sup> SIM 卡。

*3* 更改卡的名称,然后选择保存。

# 输入文本

可以通过按下键盘上的按键,选择触摸屏上的字符或 直接在触摸屏上输入文本。

在有些语言中无法输入文本。如欲输入文本,应 将输入语言更改为支持的语言。▶ [111](#page-110-1) 页

### › 使用键盘输入文本

#### 更改文本输入模式

- 按住 [\*] 选择文本输入模式。
- 按下 [#] 切换中文,英文和数字输入模式。
- 在中文输入模式下, 按住 [#] 切换拼音和笔画。
- 在英文输入模式下, 按住 [#] 更改大小写。
- 按下 [\*], 在英文输入模式下切换 eng 和 abc。
- 在数字或符号模式下, 按住 [#] 在符号模式和数字 模式切换。

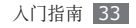

was presented to a state of the state of

| 使用输入法输入文本 |                                                                                                    | 模式 | 功能                                                                                         |
|-----------|----------------------------------------------------------------------------------------------------|----|--------------------------------------------------------------------------------------------|
| 模式        | 功能                                                                                                 |    | 1. 按下相应的数字字母键以输入                                                                           |
| abc       | 按下相应的数字字母键,直到屏幕<br>上出现所需字符。                                                                        | 拼音 | 拼音。<br>2. 向左或向右滚动选择一个拼音。                                                                   |
| eng       | 1. 按下相应数字字母键输入整个<br>单词。<br>2. 当单词显示正确时, 按下确认<br>键。如果未显示正确单词, 从显<br>示列表中选择备选单词。                     |    | 3. 按下确认键。<br>4. 向左或向右滚动直至出现所需<br>汉字。<br>5. 按下确认键输入对应汉字。                                    |
| 123       | 按下相应的数字字母键可输入数<br>字。<br>在英文或中文输入模式下,<br>$\not{\!\! \!\! \!\! \!\! \varphi}$<br>可按住相应数字字母键输入<br>数字。 | 掌画 | 1. 按下 [1] 到 [5] 输入笔画。<br>2. 无法确定输入哪个笔画时, 按下<br>[6], 手机会插入一个占位符。<br>3. 向左或向右滚动直至出现所需<br>汉字。 |
| 符号        | 按下导航键滚动选择所需符号。<br>按下相应的数字字母键以输入符<br>号。                                                             |    | 4. 按下确认键输入对应汉字。                                                                            |

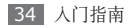

› 使用触摸屏输入文本

#### 更改文本输入方法

点住文本输入字段, 选择输入法 → 输入方法 (Swype,三星输入法)。

#### 使用 **Swype** 键盘输入文本

*1* 选择单词的第一个字符,拖动手指到第二个字符, 手指不要离开屏幕。

*2* 继续直到完成单词。

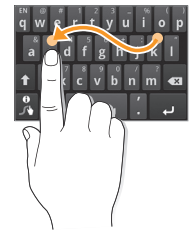

- *3* 拖动到最后一个字符时松开手指。
- 4 当单词显示正确时, 选择 <u>■■</u> 插入空格。如果未 显示正确单词,从显示单词列表选择备选单词。

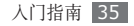

- *5* 重复步骤 1-4 完成文本输入。
	- • 还可以点击按键输入文本。
		- 点住按键输入按键上半部显示的字符。当点 住按键直到字符列表显示,可以输入特殊字 符和符号。

#### 使用三星输入法键盘输入文本

选择 **壶**, 然后选择文本输入模式。

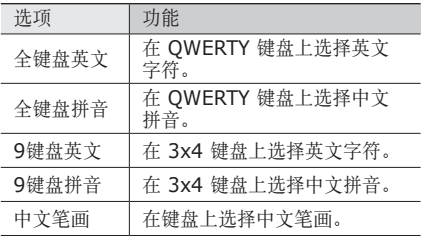

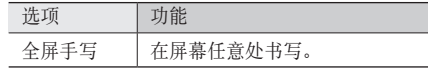

#### 如果将输入语言更改为韩文,则出现韩文输入法 而不是中文输入法。

*2* 通过选择数字字母键或在屏幕上书写来输入文本。 使用键盘或拨号盘时,每次选择一个键后会出现相 应的字词提示。选择所需的字词。

也可使用以下按键:

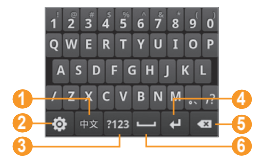
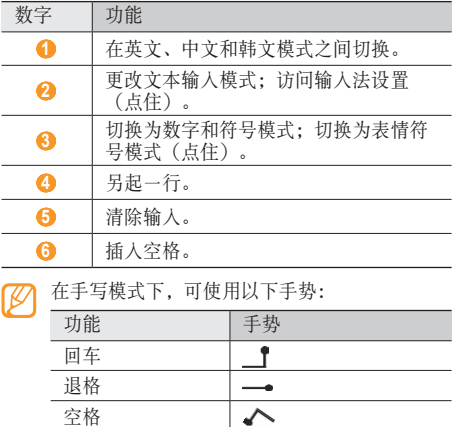

#### › 复制和粘贴文本

输入文本时,可以借助复制和粘贴功能在其他应用程 序中使用文本。

- *1* 请将光标放置要开始的位置。
- *2* 点住文本输入字段或按住确认键。
- *3* 从选项列表选择选择文字。
- *4* 点击想要结束的位置,或者按下导航键移动光标。
- *5* 点住反白显示的文本或按住确认键。
- *6* 选择复制进行复制,或选择剪切将文本剪切到剪 贴板。
- *7* 在另一个应用程序中,点住文本输入字段或按住 确认键。
- *8* 选择粘贴将文本从剪贴板插入到文本字段中。

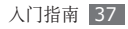

通讯

### 呼叫

了解如何使用通话功能,如拨打和接听电话、在通话 过程中使用可用的选项,或者自定义和使用与通话相 关的功能。

#### › 拨打和接听电话

拨打、接听、结束或拒绝电话时,可使用按钮或触摸 屏。合上翻盖时,插入提供的耳机可拨打或接听电 话。► [41](#page-40-0) 页

#### 拨打电话

*1* 在待机模式下,选择电话 <sup>→</sup> 拨号盘,然后输入区 号和电话号码。

也可使用键盘输入区号和电话号码。

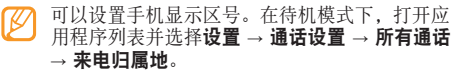

- 选择 。 或 。 , 或按下 [-1 拨打语音电话。 如果手机紧贴脸部,手机会自动关闭触摸屏以防  $\varnothing$ 止意外输入。
- 如欲结束通话,选择结束通话或按下 [ ]。 也可以通过合上翻盖结束通话。
- 可使用联系人保存经常拨打的号码。► [70](#page-69-0) 页
	- • 如欲快速访问通话记录以重新拨打最近拨打的 号码,洗择由话 → 通话记录。

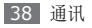

#### 接听电话

- 来电时,向右拖动 。<br>1 百至出现**接听**。也可以按 下 [-1 接听电话。
- 当手机铃声响起时,按下音量键可使来电铃声 静音。
- 如欲结束通话,选择结束通话或按下 [ ]。

#### 拒绝来电

- 来电时,向左拖动 ,直至出现拒接。来电者将听 到繁忙提示音。
- 如欲在拒绝来电时发送一则信息, 选择短信拒接, 向 上拖动手指打开信息列表,然后选择信息。来电者将 听到繁忙提示音并收到信息。
	- 首先,设置要发送给来电者的信息。在待机模 式下,打开应用程序列表并选择设置→通话设 置 → 所有通话 → 拒接短信。然后选择创建并 创建短信。

#### 拨打 **IP** 电话

本手机支持 IP 电话功能,如果已开通 IP 电话服务, 则可通过互联网连接使用通话功能。首先设置 IP 电 话号码。

- *1* 在待机模式下,打开应用程序列表并选择设置 <sup>→</sup> 通话设置 → **IP** 号码 → **CDMA** 或 **GSM**。
- *2* 选择创建。
- 输入 IP 电话号码前缀, 然后选择确认。
- *4* 选择欲使用号码旁边的点。

如欲拨打 IP 电话:

- *1* 在待机模式下,选择电话 <sup>→</sup> 拨号盘,然后输入区 号和电话号码。
- 2 按下 [ **□** ] → **IP** 呼叫。
	- 手机会自动在电话号码前面加上预设 IP 电话号码 并进行网络拨号。

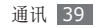

#### 使用暂停功能

了解在自动应答系统(如手机银行)中输入 PIN 码或 账号时如何在数字之间延长暂停时间。

布待机模式下, 洗择**电话 → 拨号盘,** 然后输入区 号和电话号码。

也可使用键盘输入区号和电话号码。

- *2* 按下 [ ] <sup>→</sup> 添加 **<sup>2</sup>** 秒钟暂停或添加等待。
- *3* 输入其他数字。
- 4 选择 © 或 © , 或按下 [-1 拨打电话号码。
	- 对于 2 秒暂停时间, 其他数字将在 2 秒钟后自 动发送至系统。
	- 对于延长等待时间暂停, 在出现弹出窗口时选 择是。

#### 拨打国际长途

首先,需要设置欲使用的国际长途前缀。

*1* 在待机模式下,打开应用程序列表并选择设置 <sup>→</sup> 通话设置 → 国际前缀。

*2* 选择创建。

- 输入国际长途前缀,然后选择**保存**。
- *4* 选择需要启用的前缀旁的点。

如欲拨打国际电话:

- *1* 在待机模式下,选择电话 <sup>→</sup> 拨号盘,然后点住 **<sup>0</sup>**。 也可使用键盘按住 [**0**]。 选择国际长途前缀。
- *2* 输入欲拨打的完整号码(国家代码、区号和电话 号码),然后选择 。 或 。,或按下 [一] 进 行拨打。

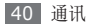

#### <span id="page-40-0"></span>› 使用耳机

将提供的耳机插入手机,可接听电话:

- • 如欲接听电话,按下耳机按钮。
- • 如欲拒绝电话,按住耳机按钮。
- 如欲在通话中保持通话应返回保持中的通话, 按住 耳机按钮。
- • 如欲结束通话,按下耳机按钮。
- 提供的耳机仅针对本款手机,可能与其他手机或 MP3 播放器不兼容。

#### › 在语音通话中使用选项

进行语音通话时可使用以下选项:

- • 如欲调整语音音量,可按下上/下音量键。
- 如欲拨打第二个电话, 选择添加通话, 然后拨打新 号码。
- 如欲接听第二个电话, 在来电等待铃音响起时向右 拖动 。, 直至出现接听。手机会自动保持第一个通 话。必须订制呼叫等待服务才能使用此功能。
- 如欲打开拨号屏幕, 选择拨号键盘。
- 如欲启动免提功能, 可洗择免提。
- 在嘈杂环境中,使用免提功能可能很难听清通话 内容。为改善音质效果,请使用正常通话模式。
- 如欲关闭话筒使对方听不到自己的声音, 选择静音。
- 如欲通过蓝牙耳机与对方通话, 选择蓝牙。
- • 如欲打开联系人,按下 [ ] → 联系人。
- • 如欲添加备忘录,按下 [ ] → 备忘录。
- • 如欲录制通话,按下 [ ] → 录音。
- 如欲进行多方通话(电话会议), 拨打或接听第二 方电话,并在接通第二方时选择合并通话。重复此 操作可以添加更多方。必须订制多方通话服务才能 使用此功能。

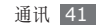

#### › 查看和拨打未接来电

手机屏幕上会显示未接来电。如欲回拨未接来电,打 开快捷键面板并选择未接来电。

#### › 使用其他功能

可以使用各种通话相关功能,如自动拒接、固定拨号 (FDN) 模式或呼叫转移/限制。

#### 设置自动拒接

使用自动拒接可自动拒绝特定号码的来电。如欲启动 自动拒接和设置拒绝列表:

- *1* 在待机模式下,打开应用程序列表并选择设置 <sup>→</sup> 通话设置 → 所有通话 → 自动拒接。
- *2* 选择打开自动拒接以启动自动拒接功能。
- *3* 选择自动拒绝号码列表。
- **按下 [ ⊟ ] → 创建。**

*5* 输入欲拒绝的号码并选择保存。

*6* 如欲添加更多号码,重复步骤 4-5。

#### 使用固定拨号 **(FDN)** 模式

在 FDN 模式下,除保存在固定拨号列表中的号码 外,其它拨出通话都将受到限制。如欲启动固定拨号 模式:

- *1* 在待机模式下,打开应用程序列表并选择设置 <sup>→</sup> 通话设置 → 固定拨号。
- *2* 选择 **CDMA** <sup>或</sup> **GSM** <sup>→</sup> 启用固定拨号。
- *3* 输入 UIM <sup>或</sup> SIM 卡随附的 PIN2 码并选择确定。
- *4* 选择固定拨号列表,添加要在 FDN 模式下使用 的联系人。

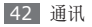

#### 设置呼叫转移

呼叫转移是一种网络功能,可以将来电转移给指定的 其他号码。可单独为几种无法接听电话的情况(如已 经在通话中,或者不在服务区)设置此功能。

- *1* 在待机模式下,打开应用程序列表并选择设置 <sup>→</sup> 通话设置 → 语音通话。
- *2* 选择 **CDMA** <sup>或</sup> **GSM**。
- *3* 选择呼叫转移 <sup>→</sup> 条件。
- 对于 CDMA 网络, 选择**启用**。
- *5* 在预置号码后面输入呼叫转移的目的号码。
- 6 对于 CDMA 网络, 选择确定。 对于 GSM 网络, 选择启用。

#### 设置呼叫限制

呼叫限制是一种网络功能,可限制特定通话类型或阻 止对方拨打您的手机。

- *1* 在待机模式下,打开应用程序列表并选择设置 <sup>→</sup> 通话设置 → 语音通话。
- *2* 选择 **CDMA** <sup>或</sup> **GSM**。
- *3* 选择呼叫限制 <sup>→</sup> 欲限制的通话类型。
- 4 对于 CDMA 网络, 选择开。
- *5* 输入呼叫限制密码。
- *6* 选择确定。

#### 设置呼叫等待

呼叫等待是一种网络功能,可以在您正在通话时提醒 有来电呼入。

*1* 在待机模式下,打开应用程序列表并选择设置 <sup>→</sup> 通话设置 → 语音通话。

- *2* 选择 **CDMA** <sup>或</sup> **GSM**。
- *3* 选择呼叫等待。
- **4 对于 CDMA 网络, 洗择启用 → 确定。**

#### › 查看通话记录

可以查看按类型筛选的通话记录。手机最多可保存 500 个已拨、未接或已接电话。

- **1 在待机模式下,选择电话 → 通话记录。** 也可按下 [一]。
- 2 按下 [ **□ ] → 查看方式 →** 选择用于对通话记录讲 行分类的选项。
- 在通话记录中,可左右快速移动联系人直接向其 拨打电话或发送信息。
- *3* 选择欲查看其详细信息的记录。
- 在细节视图下,您可以拨打号码、向号码发送信 息或将号码添加到电话簿或拒绝列表中。

## 发送信息

了解如何创建和发送短信 (SMS) 或彩信 (MMS), 以 及查看或管理已发送或接收的信息。

#### › 发送短信

- *1* 在待机模式下,选择信息 <sup>→</sup> 新信息。
- *2* 选择联系人。
- 可手动输入号码,或选择其他按钮从最近联系人或 联系人分组中进行选择。
- *3* 选择联系人并选择添加。
- *4* 选择信息字段并输入信息文本。
	- • 如欲插入表情图标,按下 [ ] → 插入表情符 号。
	- 如欲添加联系人、日历、备忘录或文本模板, 按 下 [ □ ] → 添加文本 → 洗项。
- *5* 选择 **CDMA** <sup>或</sup> **GSM** 发送信息。

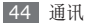

#### **发**谈彩信

- *1* 在待机模式下,选择信息 <sup>→</sup> 新信息。
- *2* 选择联系人。 可手动输入号码,或选择其他按钮从最近联系人或 联系人分组中进行选择。
- *3* 选择联系人并选择添加。 输入电子邮件地址时,手机会将信息更改为彩信。
- *4* 选择信息字段并输入信息文本。
	- • 如欲插入表情图标,按下 [ ] → 插入表情符 号。
	- 如欲添加联系人、日历、备忘录或文本模板, 按 下 [ □ ] → 添加文本 → 选项。
- **5 按下 [**  $\equiv$  **] → 附加 → 选项并添加项目。** 可以从文件列表中选择文件,也可以创建新照片、 视频或声音。
- 6 按下 [ **□ ] → 添加主题,** 添加信息主题。

*7* 选择 **CDMA** <sup>或</sup> **GSM** 发送信息。

#### › 查看短信或彩信

- 在待机模式下, 选择**信息**。 就象使用信使一样,信息会按联系人分组为信息 线程。
- *2* 选择联系人。
- *3* 从信息线程中选择短信或彩信。
- 在信息视图中,可使用以下选项:
- 如欲查看附件,点击信息屏幕并选择 →。
- 向左或向右滚动以杳看其他信息。
- 如欲回复信息, 按下 [ ), 选择文本输入字段, 输入信息文本,然后选择 **CDMA** 或 **GSM** 发送 信息。
- 如欲在发送失败时重新向收件人发送信息, 按下  $[ = ] \rightarrow \mathbf{I}$  新发送。
- 如欲将信息转发给其他联系人,按下 [ □ ] → 转发。
- 如欲防止信息被删除,按下 [ | = ] → 锁定信息。
- 如欲删除信息,按下 [ □ ] → 删除信息。
- 如欲从信息中复制文本,按下 [ □ ] → 复制信息 文本。
- 如欲保存附件,按下 [ □ ] → 附件条目。
- 如欲查看信息详细信息, 按下 [ □ ] → 更多 → 查看 信息详情。

#### › 听取语音信箱信息

通讯

如果设置将未接来电转移至语音信箱服务器,来电者 就可以在您未应答来电时留下语音信息。如欲访问语 音信箱收件箱并听取语音信箱信息:

- *1* 在待机模式下,选择电话 <sup>→</sup> 拨号盘,然后点住 **<sup>1</sup>**。 也可按住 [**1**]。
- *2* 按照语音信箱服务器的提示操作。 访问语音信箱服务器前,必须先保存服务器号 码。服务提供商可提供此号码。

## 电子邮件

了解如何通过个人或公司电子邮件帐户发送或查看电 子邮件信息。

#### › 设置电子邮件帐户

- *1* 在待机模式下,打开应用程序列表并选择电子邮 件。
- *2* 对于 <sup>189</sup> 电子邮件账户,选择 **<sup>189</sup>** 邮箱;对于 其他常用电子邮件账户, 选择其它邮箱。
- *3* 输入电子邮件地址和密码。
- *4* 选择下一步(对于常用电子邮件帐户例如 Google Mail 和 Yahoo), 或选择手动设置(对于其他公 司电子邮件帐户)。

*5* 按照屏幕提示进行操作。

当完成设置电子邮件帐户后,电子邮件即可下载到手 机。如果创建了两个以上的帐户,可在各电子邮件帐 户间切换;按下 [ ] → 帐户并选择一个从其收取邮 件的帐户。

#### › 发送电子邮件信息

- *1* 在待机模式下,打开应用列表并选择电子邮件 <sup>→</sup> 电子邮件帐户。
- 2 按下 [ **□ ] → 编写**。
- *3* 选择联系人。
	- 可手动输入电子邮件地址,或通过选择其他按钮以 从最近联系人或群组中进行选择。
- *4* 选择抄送/暗送字段以添加更多收件人。
- *5* 选择主题字段以输入主题。
- *6* 选择文本输入字段以输入电子邮件正文。
- *7* 选择附件并附加文件。 您可以选择图像、视频或声音片段等项目。
- *8* 选择发送以发送信息。
- 如果用户离线或不在服务区,则当其在线或进入 服务区之前,信息将一直保留在发件箱中。

#### › 查看电子邮件

- 打开电子邮件帐户后,可以查看之前离线提取的电子 邮件,或连接到电子邮件服务器以查看新信息。提取 电子邮件之后,可以进行离线查看。
- *1* 在待机模式下,打开应用列表并选择电子邮件 <sup>→</sup> 电子邮件帐户。
- 2 按下 [ **□ ] → 刷新**以更新信息列表。

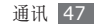

*3* 选择电子邮件信息。

在信息视图中,使用以下选项:

- • 如欲回复信息,按下 [ ] → 回复 → 发件人。
- 如欲删除信息,按下 [ □ ] → 删除。
- 如欲回复信息给所有收件人,按下 [ □ ] → 回复  $\rightarrow$  全部。
- • 如欲查看附件,选择文件。
- 如欲保存图片文件,选择 圖。
- 如欲将信息转发给其他联系人,按下 [ □ ] → 转发。

## **189** 邮箱

了解如何通过 189 Mail 帐户来发送和接收电子邮 件。请联系服务供应商来订阅该电子邮件服务以及设 置您的帐户。

*1* 在待机模式下,打开应用程序列表并选择 **<sup>189</sup>** 邮箱。

*2* 登录到电子邮件服务,然后根据需要发送或接收 电子邮件。

## 手机 **QQ**

了解如何使用 QQ 信使,通过文字与朋友和家人聊 天。

- *1* 在待机模式下,打开应用程序列表并选择手机 **QQ**。
- *2* 输入用户名和密码,然后登录。
- *3* 与朋友和家人即时聊天。

## 天翼 **Live**

使用信使服务可与朋友、家人和同事在线聊天。

*1* 在待机模式下,打开应用程序列表并选择天翼 **Live**。

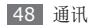

- *2* 输入密码登陆(如有必要)。
- *3* 与朋友和家人即时聊天。

## 短信宝典

了解如何通过无线网络使用文本信息服务。

- *1* 在待机模式下,打开应用程序列表并选择短信宝 典。
- *2* 从服务器搜索和下载文本信息。您可以转发短信或 编辑短信以在服务器上共享。

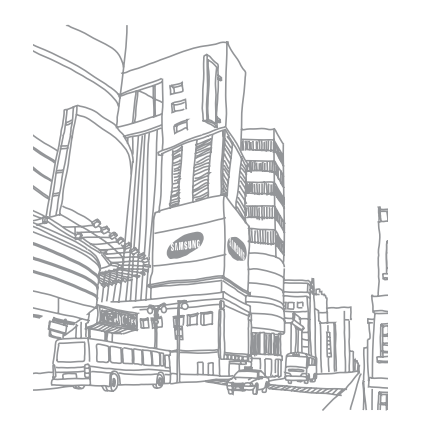

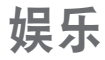

## 相机

了解如何拍摄和查看照片及视频。可以拍摄最高分辨 率为 2560 x 1920 像素 (500 万像素) 的照片和最 高分辨率为 1280 x 720 像素的视频。

### 拍摄照片

- *1* 在待机模式下,打开应用程序列表并选择相机。
- *2* 逆时针旋转手机进入横屏模式。
	- • 相机界面仅在横屏模式下显示。
		- • 如果未使用相机的时间达到指定时间长度,相 机会自动关闭。
		- • 视拍摄场景或拍摄条件的不同,存储容量可 能不同。

*3* 将镜头对准拍摄对象并进行必要调整。

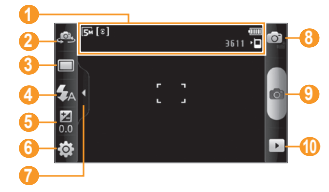

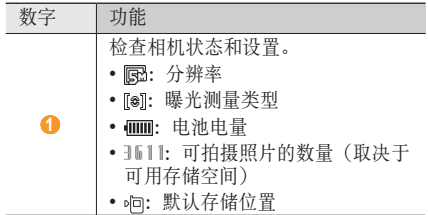

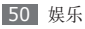

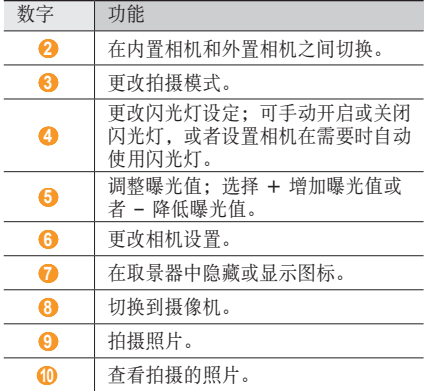

手机打开时,可以使用键盘作为快捷键:

| 数字             | 功能                                              |
|----------------|-------------------------------------------------|
| 1              | 切换到摄像机。                                         |
| $\overline{2}$ | 更改拍摄模式。                                         |
| 3              | 洗择相机开始拍照前的延迟时间。                                 |
| $\ast$         | 更改闪光灯设定;可手动开启或关闭闪<br>光灯, 或者设置相机在需要时自动使用<br>闪光灯。 |
| ŋ              | 更改对焦模式: 可拍摄近景照片或将相<br>机设置为自动对焦拍摄对象或人脸。          |
| #              | 在杳看屏幕上显示指南。                                     |

*4* 按下音量键可放大或缩小。

*5* 点住您想要对焦预览屏幕的位置。

对焦框移到点住的位置,并在对象位于焦点时变 为绿色。

*6* 选择 或按下确认键进行拍照。 照片会自动保存。

拍照后,选择 可查看所拍摄的照片。

- 如欲杳看更多照片,可向左或向右滚动。也可使用 导航键。
- 如欲放大或缩小,选择  $\mathbf{\Theta}$  或  $\mathbf{\Theta}$ 。
- 如欲发送照片给其他人, 洗择共享。
- 如欲将照片设置为壁纸或呼叫者来电显示图像, 洗 择设为。
- 如欲删除照片, 洗择**删除**。

#### › 在自拍模式下拍照

您可轻松地使用内置相机镜头给自己拍照。

*1* 在待机模式下,打开应用程序列表并选择相机。

*2* 逆时针旋转手机进入横屏模式。

*3* 选择 。

- *4* 进行必要的调整。
- *5* 选择 或按下确认键进行拍照。

#### › 拍摄美肌照片

使用美肌模式可以隐藏面部瑕疵。

- *1* 在待机模式下,打开应用程序列表并选择相机。
- *2* 逆时针旋转手机进入横屏模式。
- 选择 □→ 美化。
- *4* 进行必要的调整。
- 选择 · 或按下确认键进行拍照。

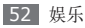

#### 在笑脸快拍模式下拍照

相机可识别人物的脸部,有助于拍摄他们微笑时的 照片。

- *1* 在待机模式下,打开应用程序列表并选择相机。
- *2* 逆时针旋转手机进入横屏模式。
- 选择 □→ 笑脸快拍。
- *4* 进行必要的调整。
- 选择 · 或按下或确认键。
- *6* 将相机镜头对准对象。

手机会识别图像中的人,并检测他们的笑脸。检测 到笑脸时,手机会自动拍照。

#### › 连拍

可轻松对移动对象进行连拍。拍摄儿童玩耍的情景或 体育活动时,此功能非常有用。

- *1* 在待机模式下,打开应用程序列表并选择相机。
- *2* 逆时针旋转手机进入横屏模式。
- 洗择 □→连续。
- *4* 进行必要的调整。
- 点住 <sup>@</sup>, 或按住确认键。相机最多可继续拍摄 9 张相片,直至松开相机快门。

#### › 拍摄全景照片

可使用全景模式拍摄宽幅全景照片。此模式非常适用 于拍摄风景。

- *1* 在待机模式下,打开应用程序列表并选择相机。
- *2* 逆时针旋转手机进入横屏模式。

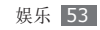

- 3 选择 □→全景模式。
- *4* 进行必要的调整。
- *5* 选择 或按下确认键拍摄第一张照片。
- *6* 将手机缓慢移动到任意方向,然后将绿色框与取 景器对齐。

绿色框与取景器对齐后,相机会自动拍摄下一张 照片。

*7* 重复步骤 <sup>6</sup> 以完成全景照片。

### › 拍摄复古照片

可借助色彩滤镜拍摄具有复古感的照片。

- *1* 在待机模式下,打开应用程序列表并选择相机。
- *2* 逆时针旋转手机进入横屏模式。

#### **3 选择 □ → 复古。**

- *4* 选择 以选择色彩滤镜。
- *5* 进行必要的调整。
- *6* 选择 或按下确认键进行拍照。

#### › 拍摄组合照片

您可以用同一背景拍摄两张照片,然后将一张照片的 左幅与另一照片的右幅组成一张照片。当您想与朋友 合影,但无他人可以帮助拍照时,此功能特别有用。

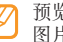

- 预览图片在此模式下会被放大,但保存和维护的 图片画质正常。
- *1* 在待机模式下,打开应用程序列表并选择相机。
- *2* 逆时针旋转手机进入横屏模式。
- 选择 □→ 添加我。
- *4* 进行必要的调整。

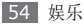

- *5* 选择 或按下确认键拍摄第一张照片。 第一张照片的左幅作为另一张照片的透明指引出 现。
- *6* 使用该指引,进行任何必要的调整。
- 选择 <sup>。</sup>或按下确认键拍摄第二张照片。 手机自动将第一张照片的左幅与第二张照片的右幅 组成一张照片。

### › 拍摄动作照片

您可对正在移动的对象进行拍照,然后将照片组合成 一张可展示动作的照片。

- *1* 在待机模式下,打开应用程序列表并选择相机。
- *2* 逆时针旋转手机进入横屏模式。
- 选择 □→ 动态照片。
- *4* 进行必要的调整。
- 选择 <sup>。</sup>或按下确认键拍摄第一张照片。
- *6* 移动手机追随正在移动的对象。 手机会自动拍摄下一张照片。
- *7* 继续追随拍摄对象,直至手机拍摄完动作照片所需 的所有照片。

#### › 在卡通模式下拍摄照片

您可拍摄带卡通效果的照片。

- *1* 在待机模式下,打开应用程序列表并选择相机。
- *2* 逆时针旋转手机进入横屏模式。
- 洗择 □→卡通。
- *4* 进行必要的调整。
- *5* 选择 或按下确认键进行拍照。

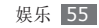

### › 自定义相机设置

拍摄照片之前,选择 3→ ⊙ 访问以下选项:

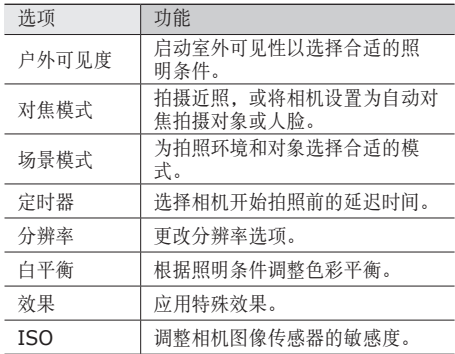

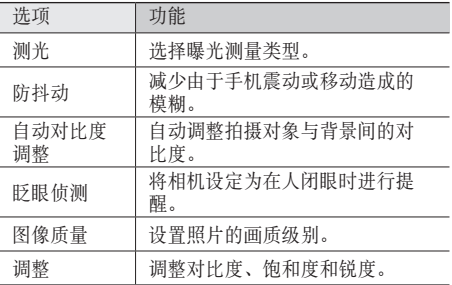

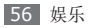

拍摄照片之前,选择 3→ ↑ 访问以下设置:

| 设置   | 功能                    |
|------|-----------------------|
| 构图线  | 在预览屏幕上显示指南。           |
| 杳看   | 设置相机显示拍摄的图像。          |
| 快门声音 | 设置相机快门在拍照时发出的声<br>音。  |
| 存储   | 选择用于存储所拍摄照片的存储<br>位置。 |
| 重置   | 重置功能表和拍摄洗项。           |
| 快捷键  | 杳看快捷键。                |

#### › 录制视频

- *1* 在待机模式下,打开应用程序列表并选择相机。
- *2* 逆时针旋转手机进入横屏模式。
- *3* 选择 切换到摄像机。
- *4* 将镜头对准拍摄对象并进行必要调整。

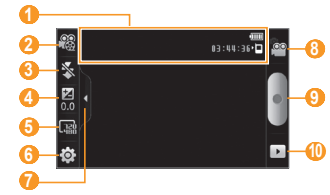

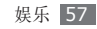

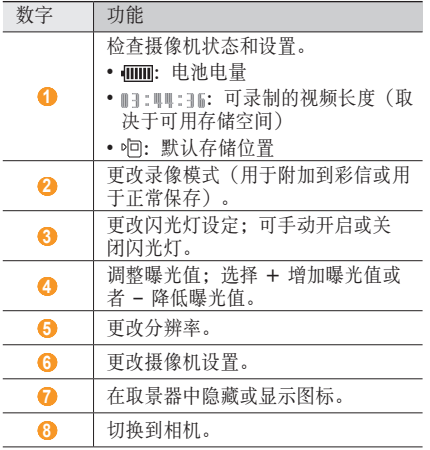

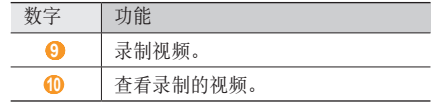

手机打开时,可以使用键盘作为快捷键:

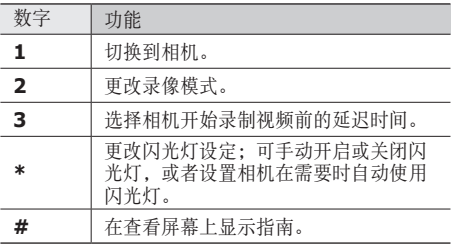

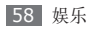

- *5* 按下音量键可放大或缩小。
- *6* 选择 或按下确认键开始摄像。 如欲暂停摄像,选择 。
- *7* 选择 停止摄像。 视频会自动保存。
- 传输速度较慢时,摄像机可能无法正常将视频录 制在存储卡中。

录制视频后,选择 下 查看录制的视频。

- • 如欲查看更多视频,可向左或向右滚动。也可使用 导航键。
- 如欲播放视频, 选择**播放**。
- 如欲删除视频, 洗择删除。
- 如欲发送视频给其他人, 选择共享。

### › 自定义摄像机设置

录制视频之前,选择 63→ 6 访问以下选项:

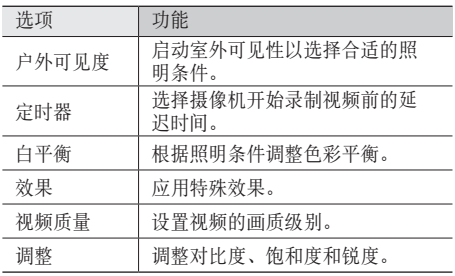

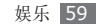

录制视频之前,选择 3→ ♥ 访问以下设置:

| 设置   | 功能                    |
|------|-----------------------|
| 构图线  | 在预览屏幕上显示指南。           |
| 音频录音 | 开启或关闭音频。              |
| 杳看   | 设置摄像机以显示录制的视频。        |
| 存储   | 选择用于存储所录制视频的存储<br>位置。 |
| 重置   | 重置功能表和拍摄选项。           |
| 快捷键  | 杳看快捷键。                |

## <span id="page-59-0"></span>视频播放器

了解如何使用视频播放器播放各种视频。视频播放器 支持以下文件格式: mp4、3qp、asf、wmv、flv、 mkv、divx、avi、rm (SD)、rmvb (SD)。

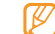

- 播放 DivX 视频点播时需防止锁定手机屏幕。 每当在播放 DivX 视频点播时锁定一次屏幕, 便会扣减一个可用的租用次数。
- • 一部分文件不支持,具体取决于手机的软件。
- • 如果文件大小超出存储器的可用大小,在打开 文件时会出现错误。
- • 视频播放器支持 smi、srt 或 sub(文本字 幕)格式的字幕。
- *1* 在待机模式下,打开应用程序列表并选择视频播 放器。
- *2* 选择要播放的视频。
- *3* 逆时针旋转手机进入横屏模式。

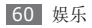

*4* 使用下列图标控制播放过程:

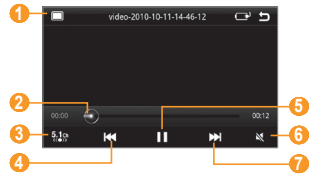

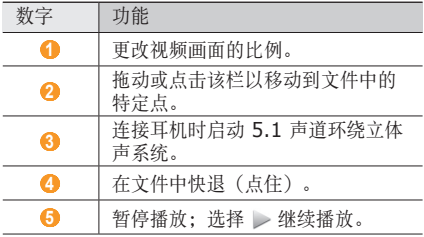

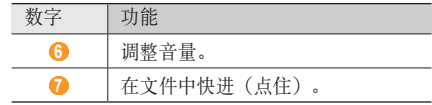

## 图库

了解如何查看手机内存和存储卡中存储的照片及播放 其中的视频。

### › 支持的文件格式

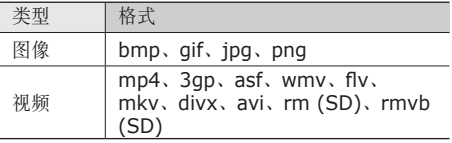

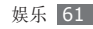

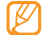

#### • 播放 DivX 视频点播时需防止锁定手机屏幕。 每当在播放 DivX 视频点播时锁定一次屏幕, 便会扣减一个可用的租用次数。

- • 一部分文件不支持,具体取决于手机的软件。
- • 如果文件大小超出存储器的可用大小,在打开 文件时会出现错误。

### › 查看照片

- *1* 在待机模式下,打开应用程序列表并选择图库。
- *2* 选择文件夹。
- 如欲更改杳看模式,选择屏幕右上方的 **mm** 或 口。
- *4* 选择要查看的照片(无图标)。

查看照片时,使用以下选项:

- 如欲杳看更多照片,可向左或向右滚动。
- 如欲放大或缩小,选择 (3) 或 (3) 也可用两个手 指点击屏幕,然后分开手指(合拢手指则会缩小显 示)。
- 如欲启动所洗文件夹中的连续播放图片, 选择播放 幻灯片。点击屏幕可停止幻灯片放映。
- • 如欲使用视频的附加功能,例如共享、删除和编辑 洗项 清洗择蕈单。

#### › 播放视频

- *1* 在待机模式下,打开应用程序列表并选择图库。
- 选择要播放的视频(带 ◎ 图标)。
- *3* 逆时针旋转手机进入横屏模式。
- *4* 使用虚拟按键控制播放过程。► [60](#page-59-0) <sup>页</sup>

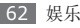

#### 共享图像

- *1* 在待机模式下,打开应用程序列表并选择图库。
- *2* 选择文件夹。
- *3* 选择图像文件。
- *4* 选择菜单 <sup>→</sup> 分享 <sup>→</sup> 共享选项。

## 音乐播放器

了解如何使用音乐播放器收听自己喜爱的音乐。音乐 播放器支持以下文件格式:mp3、wma、mp4 (仅限音频)、aac、ogg、3gp(仅限音频)。

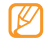

•如果您从 **我的文件**、彩信或在网络浏览器中 打开音乐文件,则还可以播放以下格式的音乐 文件: mid、xmf、imy、amr、wav 等。

- 一部分文件不支持, 具体取决于手机的软件。
- • 如果文件大小超出存储器的可用大小,在打开 文件时会出现错误。

#### › 向手机中添加音乐文件

首先将文件传输到手机或存储卡中:

- 从无线 Web 下载。► [77](#page-76-0) 页
- 通过选配的 Samsung Kies 从电脑下载。▶ [93](#page-92-0) 页
- 通过蓝牙接收。▶ [86](#page-85-0) 页
- 复制到存储卡。▶ [94](#page-93-0) 页
- 与 Windows Media Player 11 同步。► [93](#page-92-1) 页

### › 播放音乐

将音乐文件传输到手机或存储卡后:

- *1* 在待机模式下,打开应用程序列表并选择音乐播 放器。
- *2* 左右滚动选择音乐类别。
- *3* 选择音乐文件。

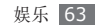

使用下列图标控制播放过程:

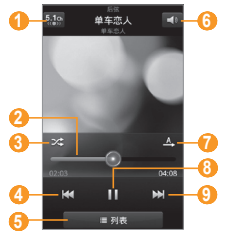

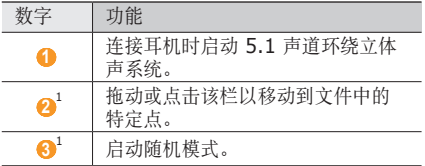

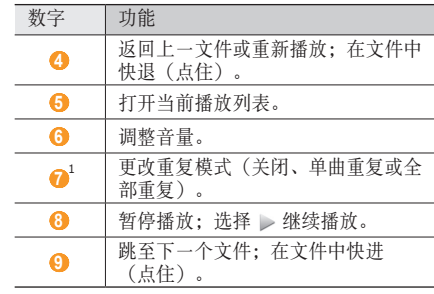

1. 点击播放器屏幕时会显示这些图标。

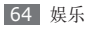

- 
- 对于 DVD 电影等多声道的内容, 使用 SRS CS Headphone™ 可体验到优于标准耳机或 耳塞的 5.1 环绕立体声。
- WOW HD™ 显著提高了音频的播放质量, 其 深沉丰富的低音以及精确呈现每个细节的高 频清晰度,可为用户奉上全新的动态 3D 娱 乐盛宴。

播放音乐时,可使用以下选项:

- • 如欲添加文件到播放列表,按下 [ ] → 更多 → 添加到播放列表。
- • 如欲使用蓝牙耳机听音乐,按下 [ ] → 传输通过 蓝牙设备。
- • 如欲共享音乐,按下 [ ] → 共享曲目通过。
- 如欲将音乐设置为钤声或闹钟钤声, 按下 [ ] → 设置为。
- 如欲切换至唱片视图,按下 [ □ ] → 进入唱片套。
- 如欲自定义音乐播放器, 按下 [ | = | → 更多 → 设置。

• 如欲查看文件详细信息, 按下 [ | = ] → 更多 → 详细 信息。

#### › 进入唱片视图

- *1* 在待机模式下,打开应用程序列表并选择音乐播 放器。
- *2* 按下 [ ] <sup>→</sup> 进入唱片套。
- *3* 逆时针旋转手机进入横屏模式。
- *4* 向左或向右滚动到某一唱片。
- *5* 选择唱片图像开始播放。
- 选择 或 → 暂停或继续当前播放。
- 选择 → 切换为环形视图。
- *8* 沿环形拖动选择音轨。 如欲切换为其他类别, 洗择全部→ 类别。
- 9 选择 < 切换回唱片视图。

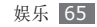

#### › 创建播放列表

- *1* 在待机模式下,打开应用程序列表并选择音乐播 放器。
- *2* 选择播放列表。
- *3* 按下 [ ] <sup>→</sup> 新建。
- 输入新播放列表的名称,然后选择**保存**。
- *5* 选择添加音乐。
- *6* 选择欲添加的文件并选择添加。

在播放期间,可通过按下 [ □ ] → 更多 → 添加到播放 列表将文件添加到播放列表。

#### › 向快速列表中添加歌曲

可将歌曲添加到快速列表,并将其保存为播放列表。 在播放期间, 按下 [ □ ] → 添加到快速列表将当前歌 曲添加到快速列表。

如欲转到快速列表, 从音乐播放器主屏幕中洗择**播放** 列表 → 快速列表。如果将快速列表保存为播放列表, 按下  $[$   $\equiv$   $]$  → 保存播放列表。

### › 自定义音乐播放器设定

- *1* 在待机模式下,打开应用程序列表并选择音乐播 放器。
- *2* 按下 [ ] <sup>→</sup> 更多 <sup>→</sup> 设置,或按下 [ ] <sup>→</sup> 设置。
- *3* 调整以下设置以自定义音乐播放器:

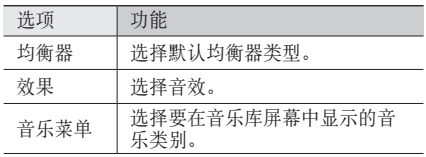

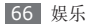

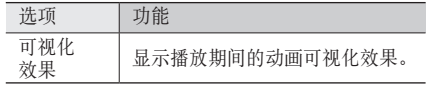

## 调频收音机

了解如何在调频收音机上收听音乐和新闻。如欲收听 调频收音机,必须连接提供的耳机(该耳机用作收音 机天线)。

### 收听调频收音机

- *1* 将提供的耳机插入手机中。
- *2* 在待机模式下,打开应用程序列表并选择调频收 音机。

调频收音机会自动搜索并保存可用电台。

- 第一次打开调频收音机时,手机会提示您开始 自动调频。
	- • 自动调频只能定位信号足够强的电台。
- *3* 使用下列按键控制调频收音机:

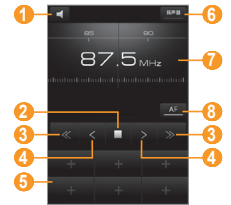

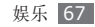

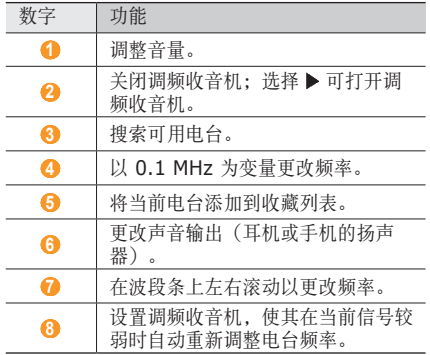

› 自动保存电台

将提供的耳机插入手机中。

- 在待机模式下,打开应用程序列表并选择调频收 音机。
- 选择搜索 <sup>→</sup> 搜索选项。 调频收音机会自动搜索并保存可用电台。
- 从所有电台列表中选择所需的电台,然后按下 [5] 以返回至调频收音机屏幕。

#### › 将电台添加到收藏频道列表中

- 将提供的耳机插入手机中。
- 在待机模式下,打开应用程序列表并选择调频收 音机。
- 选择 打开调频收音机。
- 滚动到所需电台。
- 选择 <sup>+</sup> 以添加到收藏频道列表中。

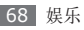

## <mark>▶</mark> 自定义调频收音机设定

- *1* 在待机模式下,打开应用程序列表并选择**调频收** 音 机 。
- 2 按下 [ $\equiv$ ] → **设置**。
- *3* 调整以下设置来自定义调频收音机:

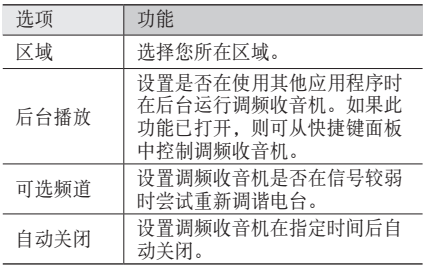

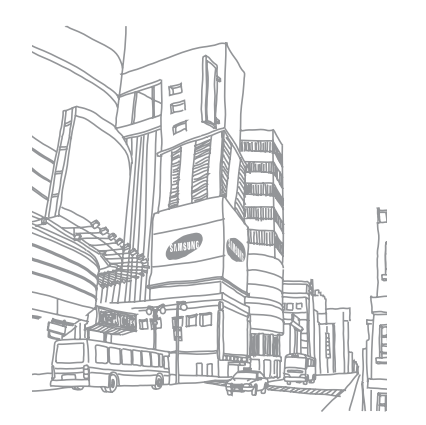

# 个人信息

## 联系人

了解如何创建和管理存储在手机内存或者 UIM 或 SIM 卡上的个人或公司联系人的列表。可保存联系人 的姓名、手机号码、家庭电话号码、电子邮件地址、 生日及更多信息。

#### <span id="page-69-0"></span>创建联系人

UIM 或 SIM 卡可保存的联系人的数量可能随卡的不 同而有所差异。

- 在待机模式下,选择联系人→B。
- *2* 选择存储位置。
- *3* 输入联系人信息。

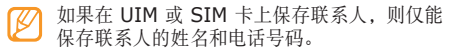

*4* 选择存储将联系人添加到存储器。

也可从拨号屏幕创建联系人:

- *1* 在待机模式下,选择电话 <sup>→</sup> 拨号盘,然后输入电 话号码。 也可使用键盘输入电话号码。
- *2* 选择添加到联系人 <sup>→</sup> 新建联系人。
- *3* 选择存储位置。
- *4* 输入联系人信息。
- *5* 选择存储将联系人添加到存储器。

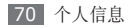

#### › 查找联系人

- 在待机模式下, 选择联系人。
- *2* 在联系人列表上向上或向下滚动。
- *3* 选择联系人的姓名。

找到联系人后,可以:

- • 选择 **CDMA** 通话或 **GSM** 通话呼叫联系人。
- • 选择 **IP** 通话拨打 IP 电话
- 洗择发送信息念
- 洗择发送邮件。
- 按下 [ | | | | → 编辑编辑联系人信息。
- 洗择屏幕右上方的 ◆ 将联系人设置为常用联系人。

### › 设置常用联系人号码

- **在待机模式下,选择电话 → 收藏。**
- *2* 按下 [ ] <sup>→</sup> 添加到收藏。
- *3* 选择联系人。

### › 设定快速拨号号码

- 在待机模式下, 选择联系人。
- *2* 按下 [ ] <sup>→</sup> 快速拨号。
- *3* 选择位置号码 <sup>→</sup> 联系人。
- 可通过从拨号屏幕点住位置号码,快速拨打此 号码。

### › 新建名片

- 布待机模式下, 洗择联系人。
- 2 按下 [ **□ ] → 我的名片**。
- *3* 输入个人详细信息。

#### *4* 选择存储。

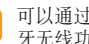

可以通过将名片添加到信息来发送,也可通过蓝 牙无线功能进行传输。

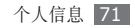

#### › 从社区帐户检索联系人

可以查看社区网站帐户的列表,还可选择帐户以将网 站联系人添加到手机联系人。

- 布待机模式下, 选择**联系人**。
- *2* 按下 [ ] <sup>→</sup> 获得好友。
- *3* 选择帐户。

#### › 创建联系人群组

通过创建联系人群组,可管理多个联系人,或向整个 群组发送信息或电子邮件。首先创建一个群组:

- 布待机模式下,洗择联系人 → 群组。
- $2$  按下 [  $\equiv$  1 → 新建。
- *3* 输入名称并为群组选择铃声。
- *4* 选择存储。

#### › 复制联系人

在待机模式下, 选择联系人。

- *2* 按下 [ ] <sup>→</sup> 更多 <sup>→</sup> 复制联系人 <sup>→</sup> 复制选项 (从手机复制到 UIM 或 SIM 卡,反之亦然)。
- *3* 选择要复制的联系人 <sup>→</sup> 复制。

**4 若要将联系人复制到 UIM 或 SIM 卡, 洗择是。** 

#### › 查看通讯记录

可查看通话、信息、电子邮件或 SNS 线程的通讯记 录。

- *1* 在待机模式下,选择联系人 <sup>→</sup> 历史记录。
- *2* 选择欲查看的项目。

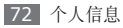
#### › 查看社交网络活动

可在社交网络服务(如人人网和开心网)上查看联系 人的最近活动。

- *1* 在待机模式下,选择联系人 <sup>→</sup> 活动。
- *2* 选择欲查看的项目。

## 日历

了解如何创建和管理每日、每周或每月事件,并为重 要事件设定闹钟来提醒自己。

### › 创建事件

- *1* 在待机模式下,打开应用程序列表并选择日历。
- 2 按下 [ □ ] → 新建活动或洗择点击以新建。
- *3* 根据需要输入事件的详细信息。
- *4* 选择保存。

## › 查看事件

#### 如欲更改日历视图:

- *1* 在待机模式下,打开应用程序列表并选择日历。
- *2* 在日历上方选择视图模式。

如欲查看特定日期的事件:

- *1* 在待机模式下,打开应用程序列表并选择日历。
- *2* 在日历上选择日期。在月视图中,安排有事件的日 期标有小三角符号。 如欲手动输入日期来转到特定日期,按下 [ ]

→ 转到, 并通过选择 + 或 - 号输入日期, 然后 选择设置。

如欲选择当天日期,按下 [ □ ] → 今天。

- *3* 选择欲查看其详细信息的事件。
- 可通过按下 [ | = | ] → 发送通过 → 选项, 将事件 发送给其他人。

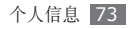

#### › 关闭事件闹钟

如果为日历事件设置闹钟,事件闹钟图标会在指定的 时间出现。

- *1* 打开屏幕顶部的快捷键面板。
- *2* 选择提醒以查看事件详细信息。
- 如欲稍后再响或解除提醒, 选择**全部暂停再响**或 全部关闭。

## 备忘录

了解如何记录重要信息以进行保存并在日后进行查 看。

#### › 创建备忘录

*1* 在待机模式下,打开应用程序列表并选择备忘录。

选择**点击新建**,或按下 [ **□ ] → 新建**。

- 输入备忘录文本然后, 按下 [<del>≤</del>) 隐藏文本输入 面板。
- *4* 选择一种颜色以更改背景颜色。
- *5* 选择保存。

## › 查看备忘录

*1* 在待机模式下,打开应用程序列表并选择备忘录。

- *2* 选择欲查看其详细信息的备忘录。
	- 如欲查看备忘录列表中的所有备忘录详情, 按下  $[$   $\equiv$   $]$  → 最大化。
	- 如欲编辑备忘录, 洗择 2.
	- 如欲删除备忘录, 选择 × → 是。
		- 可通过点住备忘录并选择选项,将备忘录发送 给其他人。

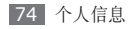

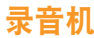

了解如何使用手机的录音机。

#### 录制语音备忘录

在待机模式下,打开应用程序列表并选择录音机。

- 2 选择 开始录制。<br>3 对着话筒说话。
- 对着话筒说话。
- 使用下列按键控制录制过程:

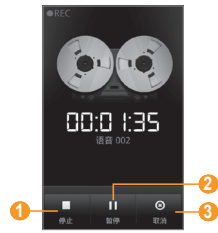

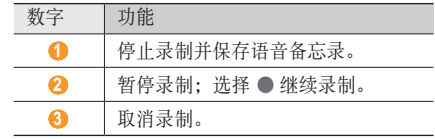

- 5 完成后, 选择 ■。
- 如欲录制更多语音备忘录,请重复步骤 2-5。

## 播放语音备忘录

在待机模式下,打开应用程序列表并选择录音机。

#### 选择 。

在播放列表中,选择要播放的语音备忘录。

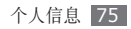

*4* 使用下列按键控制播放过程:

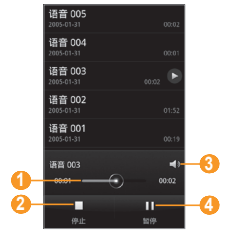

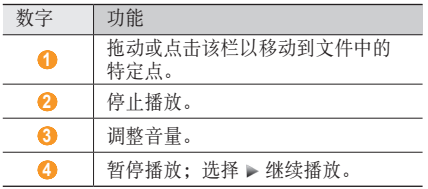

可点住语音备忘录并选择共享,将其发送给其 他人。

## › 自定义录音机设置

*1* 在待机模式下,打开应用程序列表并选择录音机。

#### 2 按下 [ **□ ] → 设置**。

*3* 调整以下设置以自定义录音机:

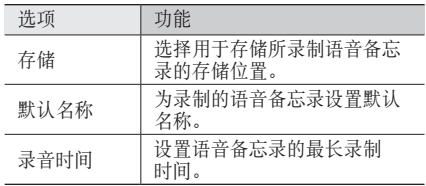

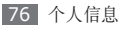

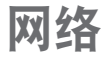

网络服务需要数据连接。联系您的运营商以选择最佳 数据方案。

## 互联网

了解如何访问您喜好的网页并将其添加到书签。

- • 如果访问网络或下载媒体,可能会产生其他费 ſB 用。有关详细信息,请联系服务提供商。
	- • 提供的图标可能随所在地区而异。

## 浏览网页

- *1* 在待机模式下,打开应用程序列表并选择互联网<sup>进</sup> 入指定的主页。 如欲访问特定网页,选择网址输入字段,输入网页 地址 (URL),然后选择前往。
- *2* 使用下列按键浏览网页:

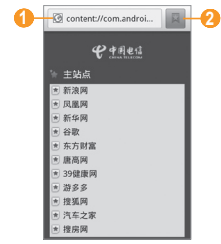

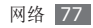

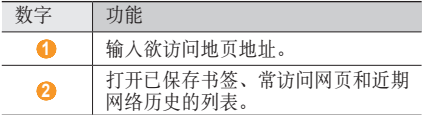

浏览网页时,使用以下功能:

- 如欲放大或缩小, 请双击屏幕。您还可以使用两个 手指缩放:将两个手指放在屏幕上,缓慢合拢或分 开。
- • 如欲打开新窗口,按下 [ ] → 新窗口。
- • 如欲调整屏幕的亮度,按下 [ ] → 亮度设置。
- 如欲查看当前活动的窗口,按下 [ □ ] → 窗口。可 打开多个页面,并在页面间进行切换。
- • 如欲重新加载当前的网页,按下 [ ] → 刷新。
- 如欲转至历史记录中的下一页面,按下 [ ] → 前进。
- • 如欲收藏当前网页,按下 [ ] → 更多 → 添加书 签。
- 如欲搜索网页上的文本,按下 [ □ ] → 更多 → 页内 查找。
- 如欲杳看网页详细信息,按下 [ □ ] → 更多 → 网页 信息。
- 如欲将网页的网址 (URL) 发送给他人, 按下 [ ]  $\rightarrow \overline{\mathbf{\Xi}} \ \mathbf{\mathbf{\Xi}} \ \rightarrow \ \mathbf{\mathbf{\hat{\Xi}}}\ \mathbf{\Xi} \ \mathbf{\Xi} \ \mathbf{\Xi} \ \mathbf{\Xi}$
- • 如欲添加 RSS 源,按下 [ ] → 更多 → 添加 **RSS** 源。您可以使用 Google Reader 来阅读 RSS 源。
- • 如欲查看下载历史,按下 [ ] → 更多 → 下载内 容。
- • 如欲自定义浏览器设定,按下 [ ] → 更多 → 设置。

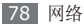

#### › 将喜好的网页收藏为书签

如果知道网页地址,可以手动添加书签。如欲添加 书签:

*1* 在待机模式下,打开应用程序列表并选择互联网。

2 选择 ■ → 书签。

- *3* 选择添加。如欲将您正查看的网页添加为书签, 按下 [ □ ] → 将上次查看过的网页加为书签。
- *4* 输入网页名称和网址 (URL)。
- *5* 选择确定。

从书签列表中,点住书签,然后使用以下选项:

- 如欲打开书签, 选择打开。
- 如欲在新窗口中打开。
- 如欲编辑书签详细信息, 选择编辑书签。
- 如欲添加书签快捷方式到待机屏幕, 选择向主屏幕 添加快捷方式。
- 如欲将网页的网址 (URL) 发送给他人, 选择分享 链接。
- 如欲复制网页的网址 (URL), 选择复制链接网址。
- 如欲删除书签, 选择删除书签。
- 加欲删除所有的书签,选择删除所有书签。
- 如欲使用网页作为浏览器主页, 选择设置为主页。

#### › 添加 **RSS** 源地址

- *1* 在待机模式下,打开应用程序列表并选择互联网。
- *2* 打开带有 RSS 源的网页。
- *3* 选择网址输入字段中的 。
- *4* 选择要添加的 RSS 源。
- *5* 查看 RSS 源。

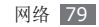

### › 访问经常访问的页面或近期历史

*1* 在待机模式下,打开应用程序列表并选择互联网。

选择 ■→ 访问最多或历史记录。

*3* 选择欲访问的网页。

通过选择右侧的星号图标,可以将网页添加到 书签列表。

## 爱音乐

了解如何访问服务提供商预置的在线音乐服务。

*1* 在待机模式下,打开应用程序列表并选择爱音乐。

*2* 搜索并下载各种文件到手机或在线听音乐。

## 天翼空间

了解如何访问服务提供商预置的移动商店。

- *1* 在待机模式下,打开应用程序列表并选择天翼空 间。
- *2* 访问移动商店以购买各种内容。

## 途语导航

了解导航服务,该服务可提供道路指南以及有关自己 位置和出行距离的信息。

- *1* 在待机模式下,打开应用程序列表并选择途语导 航。
- *2* 按照屏幕提示启动手机导航。

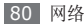

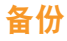

学习通过服务提供商预设的网络服务器使用在线通讯 簿备份和存储联系人。

- *1* 在待机模式下,打开应用程序列表并选择备份。
- *2* 备份并在线管理联系人信息。

## **Samsung Apps**

使用 Samsung Apps 可以轻松简便地将海量应用程 序直接下载到手机中并保持更新。

Samsung Apps 提供的各种应用软件使手机显得更 加智能。也可更新下载的应用程序,包括初始提供的 应用程序。体验丰富的应用程序,享受精彩的移动 生活。

- • 在待机模式下,打开应用程序列表并选择 **Samsung Apps**。
- 如欲启动小组件, 在待机屏幕上点住空白区域, 然 后从列表中选择三星小组件。
- • 如欲启动下载的应用程序,在待机模式下,打开应 用程序列表并选择合适的应用程序。
	- 如欲使用 Samsung Apps, 手机必须通过数 据包连接或 WLAN 连接到网络。
		- • 访问互联网和下载应用程序会产生额外的费 用。
		- • 提供的应用程序、小组件和更新可能会有所不 同,具体取决于所在的地区或服务提供商。

## 支付宝

支付宝是一种在线支付服务。用户在从其他国家的网 站上购物时,可以通过支付宝以本国货币(人民币) 支付。

- *1* 在待机模式下,打开应用程序列表并选择支付宝。
- *2* 输入电子邮件地址和密码。
- *3* 按照屏幕提示进行操作。

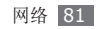

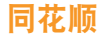

了解如何访问服务提供商预置的在线证券服务。

- *1* 在待机模式下,打开应用程序列表并选择同花顺。
- *2* 使用在线股票交易服务以查看股市行情。

## 天翼视讯

访问视频点播 (VOD) 服务以播放流视频。

- *1* 在待机模式下,打开应用程序列表并选择天翼视 讯。
- *2* 搜索要播放的 VOD 内容。

## 互联星空

了解如何访问服务提供商网络服务的主页。

- *1* 在待机模式下,打开应用程序列表并选择互联星 空。
- *2* 选择网络服务并浏览网页。

## **VIVA**报刊亭

了解如何访问各种在线杂志。

- *1* 在待机模式下,打开应用程序列表并选择**VIVA** 报刊亭。
- *2* 选择类别 <sup>→</sup> 电子书内容。

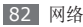

## **UC** 浏览器

您可以通过 UC 浏览器浏览网页。 在待机模式下,打开应用程序列表并选择 **UC** 浏览 器。

## 出行周边

可以通过手机的相机浏览各位置以获取实时本地信息 或地图,及与其他人分享这些信息。

在待机模式下,打开应用程序列表并选择出行周边。

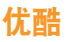

优酷是一种免费的在线手机视频服务。

- *1* 在待机模式下,打开应用程序列表并选择优酷。
- *2* 享受多种视频带来的快乐。

## 安智市场

学习如何进入服务提供商预置的手机商店。

- *1* 在待机模式下,打开应用程序列表并选择 安智市场。
- *2* 进入手机商店购买各种内容。

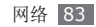

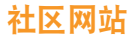

了解如何快速访问社区服务,例如人人网和开心网。

- *1* 在待机模式下,打开应用程序列表并选择人人网 或开心网。
- *2* 输入用户名和密码,然后登录。
- *3* 与好友和家人分享照片或信息。

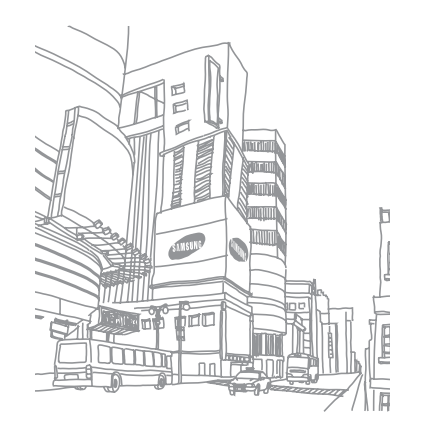

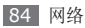

连接

## 蓝牙

蓝牙是一种近距离无线通信技术,可以在约 10 米的 距离内交换信息,而不需要使用物理连接。

使用蓝牙发送信息时不需要将设备用线路连接起来。 即使设备位于不同的房间,只要彼此距离不超过蓝牙 的接收范围,便可以相互交换信息。

- • 对于通过蓝牙无线功能收发数据时的数据丢 失、拦截或误用,三星概不负责。
	- 分享和接收数据时, 请务必确保相应设备采取 了适当的安全措施,并且是可信任的设备。如 果设备之间存在障碍,有效距离可能会缩短。
	- 某些设备, 尤其是未经测试或未经蓝牙 SIG 审批的设备,可能与手机不兼容。

#### <span id="page-84-0"></span>› 启动蓝牙无线功能

- *1* 在待机模式下,打开应用程序列表并选择设置 <sup>→</sup> 无线和网络设置 → 蓝牙设置。
- *2* 选择蓝牙启动蓝牙无线功能。

#### › 查找其他已启用蓝牙的设备并与之配 对

- *1* 在待机模式下,打开应用程序列表并选择设置 <sup>→</sup> 无线和网络设置 → 蓝牙设置 → 扫描查找设备。
- *2* 选择一个设备。

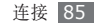

*3* 输入蓝牙无线功能密码或要配对的设备的蓝牙密码 (如果有),然后选择**确定**。也可以选择配对以匹 配手机与设备的密码。

当要配对的设备的所有者输入相同密码或接受连接 时,即完成配对。如果配对成功,设备将自动搜 索可用服务。

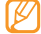

某些设备,尤其是耳机或车载套件,可能有固定 的蓝牙密码(如 0000)。如果要配对的设备具 有密码,则必须输入相应的密码。

#### › 使用蓝牙无线功能发送数据

- 从适当的应用程序或**我的文件**选择文件或项目, 如 联系人、日历活动、备忘录或媒体文件。
- *2* 按下 [ ] <sup>→</sup> 分享,发送通过或发送名片通过 <sup>→</sup> 蓝牙。
- *3* 搜索已启用蓝牙的设备并与之配对。

#### 使用蓝牙无线功能接收数据

*1* 在待机模式下,打开应用程序列表并选择设置 <sup>→</sup> 无线和网络设置 → 蓝牙设置 → 可检测。

其他蓝牙设备可以发现本机的时间为 120 秒。

- 收到提示时,输入蓝牙无线功能 PIN 码,然后选 择确定(如有必要)。
- *3* 选择接收 确认愿意从该设备接收数据(如有必 要)。

已接收的数据保存在蓝牙文件夹。

### **WLAN**

了解如何使用手机的无线网络功能,以启动和连接符 合 IEEE 802.11 b/g 标准的无线局域网 (WLAN)。 可以连接到互联网或者接入点或无线热点可用的其他 网络设备。

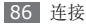

## <span id="page-86-0"></span>› 启动 **WLAN** 功能

在待机模式下,打开应用程序列表并选择设置 → 无线 和网络设置 → **WLAN** 设置 → **WLAN**。

后台运行的活动 WLAN 将消耗电池电量。如欲 节省电池电量,请仅在需要时启动 WLAN。

## › 寻找并连接 **WLAN**

- *1* 在待机模式下,打开应用程序列表并选择设置 <sup>→</sup> 无线和网络设置 → **WLAN** 设置 → **WLAN**。 手机将自动搜索可用的 WLAN。
- *2* <sup>在</sup> **WLAN** 网络下选择网络。
- *3* 输入网络密码(如有必要)。
- *4* 选择连接。

### › 手动添加 **WLAN**

- *1* 在待机模式下,打开应用程序列表并选择设置 <sup>→</sup> 无线和网络设置 → **WLAN** 设置 → 添加 **WLAN** 网络。
- *2* 输入网络的 SSID 并选择安全类型。
- *3* 根据所选的安全类型设置安全性设定。
- *4* 选择保存。

#### › 使用 **WLAN** 保护设置 **(WPS)** 连接 **WLAN**

可使用 WPS 连接至安全网络。如欲用 WPS 按钮连 接至 WLAN:

*1* 在待机模式下,打开应用程序列表并选择设置 <sup>→</sup> 无线和网络设置 → **WLAN** 设置。

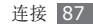

#### *2* 选择 **WPS** 按键连接。

*3* 在两分钟内按下接入点上的 WPS 按钮。

如欲用 WPS PIN 码连接至 WLAN:

- *1* 在待机模式下,打开应用程序列表并选择设置 <sup>→</sup> 无线和网络设置 → **WLAN** 设置。
- *2* 选择由 WPS 图标指示的网络,然后选择 **WPS PIN**。
- *3* 在接入点上,输入 PIN 码并按开始按钮。

## 娱乐共享

了解如何使用数字生活网络联盟 (DLNA) 服务,借助 此项服务,可使用 WLAN 在家中启用了 DLNA 的设 备之间共享媒体文件。

必须首先启动 WLAN 功能并添加 WLAN 设定。 ► [87](#page-86-0) 页

### › 自定义分享媒体文件的 **DLNA** 设置

如欲允许其他启用了 DLNA 的设备访问手机上的媒体 文件,必须启动媒体共享。

- 某些文件可能无法在启用了 DLNA 的设备上播 放 且体取决于设备。
- *1* 在待机模式下,打开应用程序列表并选择娱乐共 享。

*2* 选择设置。

*3* 调整以下设定来自定义 DLNA 功能:

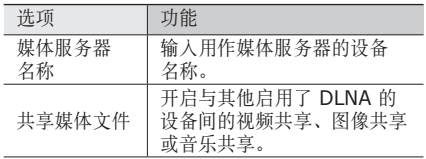

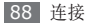

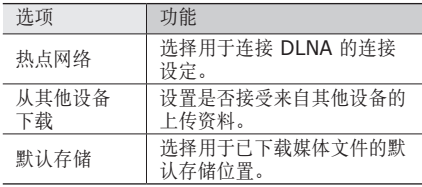

- › 在其他启用了 **DLNA** 的设备上播放 您的文件
- *1* 在待机模式下,打开应用程序列表并选择娱乐共 享。
- *2* 选择在其他设备上播放本地手机内存文件。
- *3* 选择媒体类别 <sup>→</sup> 文件。
- *4* 选择添加到播放列表。
- *5* 选择用来播放媒体文件的播放器。所选播放器上 开始播放。
- *6* 使用手机图标控制播放。
	- 播放可能需要缓冲,具体取决于网络连接和连 接的服务器。

#### › 在手机上播放其他设备的文件

- *1* 在待机模式下,打开应用程序列表并选择娱乐共 享。
- *2* 选择在手机上播放其他设备文件。

手机会自动搜索启用了 DLNA 的设备。

*3* 选择用作媒体服务器的设备,即包含媒体文件的 设备。

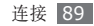

- *4* 选择媒体类别和文件。
- *5* 使用手机图标控制播放。
- › 在其他设备上播放某一设备的文件
- *1* 在待机模式下,打开应用程序列表并选择娱乐共 享。
- *2* 选择通过手机控制其他设备播放另一设备存储的 媒体文件。

手机会自动搜索启用了 DLNA 的设备。

- *3* 选择用作媒体服务器的设备,即包含媒体文件的 设备。
- *4* 选择媒体类别和文件。
- *5* 选择用来播放媒体文件的播放器。 所选播放器上开始播放。
- *6* 使用手机图标控制播放。

## <span id="page-89-0"></span>移动 **AP**

了解移动 AP 功能,借助该功能可以将手机设为无 线 AP(接入点),以便在其他网络设备上连接到互 联网。

- *1* 在待机模式下,打开应用程序列表并选择设置 <sup>→</sup> 无线和网络设置 → 移动 **AP**。
- *2* 选择移动 **AP** 以启动移动 AP 功能。
- *3* 选择是进行确认。
- *4* 在其他设备上,在可用连接列表中找到本手机的 名称, 然后在 WPA 字段中输入正确的密码以连 接到网络。

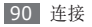

## **GPS**

本手机配有全球定位系统 (GPS) 接收器。了解如何 启动 GPS 以允许相机和地图等应用程序访问位置信 息。

如欲接收更好的 GPS 信号, 避免在以下情况下使用 手机:

- • 建筑物之间、隧道或地下通道中,或在建筑物内
- • 恶劣的天气条件
- • 周围为高压或电磁场
- • 在带有防紫外线保护膜的车辆里

### › 启动 **GPS** 功能

- *1* 在待机模式下,打开应用程序列表并选择设置 <sup>→</sup> 地点和安全。
- *2* 选择使用 **GPS** 卫星旁的复选框。
- 使用 GPS 功能时, 请勿触摸内置天线区域或用 手或其他物体盖住此区域。

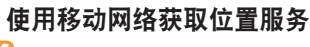

访问移动网络可能会产生额外的费用。

- *1* 在待机模式下,打开应用程序列表并选择设置 <sup>→</sup> 地点和安全。
- *2* 选择使用无线网络旁的复选框。

#### › 启动传感器帮助

设置当 GPS 信号弱或阻挡时使用传感器增强行人定 位。传感器定位与实际位置可能有差异。

在待机模式下,打开应用程序列表并选择设置 → 地点 和安全 → 混合 **GPS**。

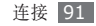

## 电视连接(电视输出模式)

了解如何将手机连接到电视,并在电视屏幕上查看手 机的界面。

- *1* 在待机模式下,打开应用程序列表并选择设置 <sup>→</sup> 显示设置 → 电视输出。
- *2* 选择电视输出以启动电视输出模式。
- *3* 选择电视系统。
- *4* 根据所在区域选择视频编码系统。

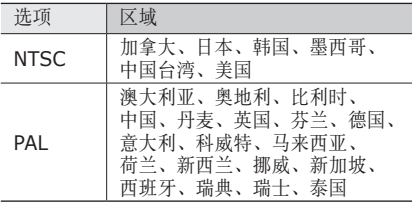

*5* 确保已打开电视,并使用电视输出电缆将手机连 接到电视。 将电视输出电缆的末端插头插入对应颜色的电视

A/V 端口中。

- *6* 将电视切换到外部输入模式。 电视屏幕上会显示手机界面。
- 由于视频系统的差异或电视显示质量的缘故,文 件可能无法正确显示。

## <span id="page-91-0"></span>连接到计算机

了解如何使用选配的电脑数据线以不同的 USB 连接 模式将手机连接到电脑。将手机连接到电脑后,可以 与 Windows Media Player 11 同步文件、直接在 电脑与手机之间传输数据、使用 Samsung Kies 程 序,还可以将手机用作电脑的无线调制解调器。

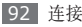

## › 通过 **Samsung Kies** 连接

确保在电脑上安装了 Samsung Kies。可以从三星网 站 (www.samsungmobile.cn) 下载该程序。

- *1* 在待机模式下,打开应用程序列表并选择设置 <sup>→</sup> 无线和网络设置 → **USB** 设置 → **Samsung Kies**。
- 2 按下 [ o ] 或 [ c ] 返回到待机模式。
- *3* 使用选配的电脑数据线,将手机的多功能插口与 电脑相连。
- 运行 Samsung Kies, 然后使用无线连接或复制 数据和文件。

有关详细信息,请参阅 Samsung Kies 帮助。

#### › <sup>与</sup> **Windows Media Player <sup>11</sup>** 同步

确保在电脑上安装了 Windows Media Player 11。

- *1* 在待机模式下,打开应用程序列表并选择设置 <sup>→</sup> 无线和网络设置 → **USB** 设置 → 媒体播放器。
- 按下 [ o ] 或 [ o ] 返回到待机模式。
- *3* 使用选配的电脑数据线,将手机的多功能插口与安 装有 Windows Media Player 11 的电脑相连。 连接成功后,电脑上会出现一个弹出窗口。
- *4* 打开 Windows Media Player <sup>11</sup> 以同步音乐 文件。
- *5* 在弹出窗口中编辑或输入手机名称(如有必要)。
- *6* 选择所需音乐文件并拖动至同步列表。
- *7* 开始同步。

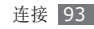

#### › 作为大容量存储设备连接

可以将手机作为可移动磁盘连接到电脑并且访问文件 目录。如果在手机中插入存储卡,也可以将手机用作 存储卡阅读器,用以访问存储卡的文件目录。

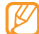

存储卡的文件系统将作为可移动磁盘出现,从而 与内部存储器分开。

- *1* 如果要与存储卡传输文件,请在手机中插入存储 卡。
- *2* 在待机模式下,打开应用程序列表并选择设置 <sup>→</sup> 无线和网络设置 → **USB** 设置 → 大容量存储器。
- 按下 [ o ] 或 [ o ] 返回到待机模式。
- *4* 使用选配的电脑数据线,将手机的多功能插口与 电脑相连。

连接成功后,电脑上会出现一个弹出窗口。

*5* 打开文件夹以查看文件。

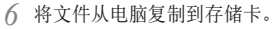

如欲断开手机与电脑的连接,请单击 Windows 任务栏上的 USB 设备图标, 然后单击选项以安 全移除大容量存储设备。然后从电脑上移除电脑 数据线。否则,存储卡上存储的数据可能会丢 失,也可能会损坏存储卡。

#### › 将手机用作无线调制解调器

可以将手机用作电脑的无线调制解调器来通过移动网 络服务访问互联网。

- *1* 在待机模式下,选择设置 <sup>→</sup> 无线和网络设置 <sup>→</sup> 移动网络 → 拨号网络 → 确定。
- 2 按下 [ o ] 或 [ c ] 返回到待机模式。
- *3* 使用选配的电脑数据线,将手机的多功能插口与 电脑相连。

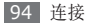

*4* 当安装管理器出现时,按照屏幕提示以完成程序 安装过程。

当安装完成后,将出现用来启动网络连接的窗口。

*5* 在电脑上创建调制解调器连接。

创建调制解调器连接的方法可能因电脑的操作系统 而有所不同。

*6* 选择创建的调制解调器连接,然后输入服务提供商 提供的 ID 和密码。

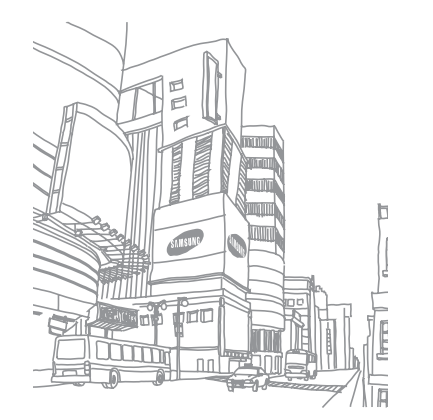

工具

## 号码百事通

了解如何使用服务提供商预设的各种网络服务和语音 呼叫服务。

- *1* 在待机模式下,打开应用程序列表并选择号码百 事通。
- *2* 选择服务以访问服务网站或致电客服中心。

## **SD**卡备份

学习如何备份联系人和信息文本到存储卡,以及恢复 备份文件。在待机模式下,打开应用程序列表并选择 **SD**卡备份。

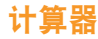

了解如何在手机上执行数学计算。

## 执行计算

*1* 在待机模式下,打开应用程序列表并选择计算器。

- *2* 使用与计算器显示对应的按键,进行基本算术运 算。
- 逆时针旋转手机进入横屏模式以使用科学计算  $\not\!\!{E}$ 器。如果停用自动旋转方向功能, 按下 [ □ ] → 科学计算器。

## › 查看计算历史记录

- *1* 在待机模式下,打开应用程序列表并选择计算器。
- *2* 执行计算。
- *3* 选择 关闭计算器键盘。

将显示计算历史记录。

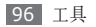

如欲清除历史记录,按下 [ **□ ] → 清除历史记** 录。

## 时钟

了解如何设置和控制闹钟和世界时钟。还可使用秒表 和倒计时定时器。

## 设定新闹钟

- *1* 在待机模式下,打开应用程序列表并选择时钟 <sup>→</sup> 闹钟。
- 选择新建闹钟或按下 [ **□ ] → 新建**。
- *3* 设定闹钟详细信息。 选择智能提示启用模拟自然声音的闹钟屏幕。

 $\mathcal A$  完成后, 洗择**保存**。 选择 [ □ ] → 自动开机设置开启自动开机功 能。自动开机功能可将手机设置为在关机的情况 下于指定时间自动开机并响起闹钟。

## › 停止闹钟

闹钟响起时:

- 向右拖动 , 直至出现停止以停止闹钟。
- 向左拖动 20. 直至出现睡眠, 在指定时间长度后重 新响起闹钟。

#### 删除闹钟

- *1* 在待机模式下,打开应用程序列表并选择时钟 <sup>→</sup> 闹钟。
- 2 按下 [  $\equiv$  ] → 删除。
- *3* 选择欲删除的闹钟。

#### *4* 选择删除。

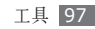

#### › 创建世界时钟

- *1* 在待机模式下,打开应用程序列表并选择时钟 <sup>→</sup> 世界时钟。
- 选择添加城市或按下 [ **□ ] → 添加**。
- *3* 输入城市名称或从城市列表中选择一个城市。 如欲选择世界地图视图中的城市, 选择 @ 。在世 界地图视图中,选择 @、 @ 或 @ 进行缩放。
- *4* 如欲添加更多世界时钟,重复步骤 2-3。
- 如欲为时钟应用夏令时, 点住世界时钟并选择 夏令时设置 → 选项。
	- 如欲更改世界时钟的顺序, 按下 [ □ ] → 改变顺序。点住 ,然后向上或向下拖动世 界时钟。

## › 使用秒表

- *1* 在待机模式下,打开应用程序列表并选择时钟 <sup>→</sup> 秒表。
- *2* 选择开始启动秒表。
- *3* 选择圈记录圈数。
- *4* 完成后,选择停止。
- *5* 选择复位清除记录时间。

## › 使用倒计时定时器

- *1* 在待机模式下,打开应用程序列表并选择时钟 <sup>→</sup> 倒计时。
- *2* 设定倒计时的时间长度。

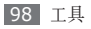

- *3* 选择开始以开始倒计时。
	- 定时器在后台进行倒计时的同时可以使用其他功 能。按下 [ ] 可 [  $\Omega$  ] 可访问其他应用程序。
- *4* 定时器时间结束时,点住停止关闭提示音。

## 客户服务

了解如何访问手机的客户服务或查看有关在何处可以 访问客户服务的服务信息。有关详细信息,请联系服 务提供商。

- *1* 在待机模式下,打开应用程序列表并选择客户服 务。
- *2* 选择服务以访问服务网站或致电客服中心。

# 迷你日记

了解如何保存照片日记。

## 创建日记

- *1* 在待机模式下,打开应用程序列表并选择迷你日 记。
- *2* 选择创建日记创建新条目(如有必要)。
- *3* 更改当日日期并设置天气(如有必要)。
- 选择添加照片,然后添加图像或拍照。
- 洗择**点击创建备忘录**,然后输入文本并洗择**宗成。**

#### *6* 选择保存。

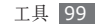

## › 查看日记

- *1* 在待机模式下,打开应用程序列表并选择迷你日 记。
- *2* 选择日记。

如欲上传日记到社区网站,按下 [ □ ] → 导出。

## 我的文件

了解如何轻松快捷地访问手机和存储卡上存储的所有 图像、视频、音乐、声音片段,以及其他类型文件。

- *1* 在待机模式下,打开应用程序列表并选择我的文 件。
- *2* 选择文件夹 <sup>→</sup> 文件。 如欲访问存储卡上存储的文件,选择 **external\_ sd**。

在文件夹中,按下 [ ] 使用以下选项:

- 如欲通过彩信、电子邮件或蓝牙无线功能给他人发 送立件 请洗择井享。
- 如欲创建新文件夹,选择创建文件夹。
- 如欲删除文件或文件夹, 洗择**删除**。
- 如欲更改杳看模式, 洗择**杳看方式**。
- 如欲排序文件或文件夹, 选择列表方式。
- • 如欲使用文件的附加功能,例如移动、复制或重命 名选项, 选择更多。

## 条码识别

了解如何读取和识别专门为手机创建的快速响应 (QR) 代码。可将 QR 代码解码,并获得相关内容或 服务的各种信息。

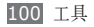

## › 扫描和存储 **QR** 代码

- *1* 在待机模式下,打开应用程序列表并选择条码识别 → 条码获取。
- *2* 将手机置于 QR 代码上方,使 QR 代码的边缘包 含在取景器角上的四个括弧内。
- 3 选择 **◎** 或确认键。解码完成后, QR 代码会显示 为相应的数据格式。
- *4* 按下 [ ] <sup>→</sup> 保存条码信息。

## › 查看识别出的 **QR** 代码

- *1* 在待机模式下,打开应用程序列表并选择条码识别 → 打开文件。
- *2* 选择 QR 代码。

## **ThinkFree Office**

了解如何查看和编辑文档文件。如果您拥有使用 ThinkFree 网络服务的帐户,则可以在线管理文档。 本应用程序支持以下文件格式: txt、rtf、doc、 docx、dot、dotx、xls、xlsx、xlt、xltx、ppt、 pptx、pps、ppsx、pot、potx、pdf。

## 新建文档

- *1* 在待机模式下,打开应用程序列表并选择 **ThinkFree Office**。
- *2* 如果是首次启动此应用程序,阅读终端用户协议然 后选择接受 → 立即激活。
- *3* 选择我的文档。
- *4* 按下 [ ] <sup>→</sup> 新建 <sup>→</sup> 文档类型。
- *5* 输入文档名称并选择确定。

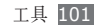

- *6* 使用屏幕底部的工具在文档中输入内容。
- 7 完成编辑后,选择工具栏上的 ■或按下 [ □ ] → 文件 → 保存。

## › 查看和编辑手机上的文档

- *1* 在待机模式下,打开应用程序列表并选择 **ThinkFree Office**。
- 2 选择**我的文档→**文档。
- *3* 选择文本编码类型(如有必要)。
- *4* 按需要查看和编辑文档。
	- 如欲在页面之间移动或在文档中平移, 请向相应 的方向滚动。
	- 如欲打开工具栏以编辑文档(word、文本或 excel 文件), 按下 [  $\equiv$  ] → 编辑。
- *5* 完成编辑后,保存文档。

## › 在线管理文档

- *1* 在待机模式下,打开应用程序列表并选择 **ThinkFree Office**。
- *2* 选择联机。
- *3* 输入用户名和密码以访问您的帐户,然后选择然 登录。 如欲创建新帐户, 洗择**注册**。
- 从列表中选择一个文档,然后选择一个选项, 按需 要上传、下载和在服务器上共享文档。

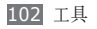

## **UIM** 卡应用(**UIM** 卡应用工具 包)

如果您的 UIM 卡支持这项服务,则可以使用服务提 供商提供的各种附加服务。

- *1* 在待机模式下,打开应用程序列表并选择 **UIM** 卡应用。
- *2* 选择所需的服务。

## 速写

了解如何输入文本并将其作为信息发送,将其上传到 社区网站,或将其保存为备忘录或日历活动。

- *1* 在待机模式下,打开应用程序列表并选择速写。
- *2* 使用文本输入面板输入文本。
- *3* 完成后,选择其中一个选项。
	- 如欲用文本发送短信,洗择信息发送。
	- 如欲上传文本至社区网站, 选择状态更新。
	- 如欲将文本保存为备忘录或日历事件, 选择**保存**。
- *4* 根据所选的选项发送信息,登录至社区服务以上传 文本,或新建备忘录或活动。

## 智能名片识别

学习通过拍摄名片存储联系人到电话簿。

- *1* 在待机模式下,打开应用程序列表并选择智能名 片识别。
- *2* 逆时针旋转手机到横屏模式。

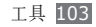

*3* 使取景器中的边框与名片的边缘对齐。

当对齐时,边框变绿色,手机自动拍摄图片。

#### 为了更好的效果,将名片放置在平坦、水平的表 面确保充足的光照。

拍照后,手机将读取名片上的联系人信息。

- 4 编辑联系人信息(如有必要), 按下 [ **□** ] → **添** 加到通讯录。
- **编辑联系人信息(如有必要), 选择存储。**

设备管理

学习升级设备相关的基本配置设置软件。

*1* 在待机模式下,打开应用程序列表并选择 设备管理。

#### *2* 选择检查更新。

- *3* 选择确定,下载更新内容(如果有)。
- 4 下载完成后, 选择**启动**。
- *5* 按照屏幕上的说明提示,完成升级步骤。

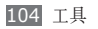

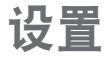

## 访问设置功能表

- *1* 在待机模式下,打开应用程序列表并选择设置。
- *2* 选择设置类别,然后选择选项。

## 无线和网络设置

更改无线网络连接的设置。

#### › 飞行模式

禁用手机的所有无线功能。仅能使用非网络服务。

### › **WLAN** 设置

- **WLAN**: 开启或关闭 WLAN 功能。► [87](#page-86-0) 页
- 网络诵知: 将手机设为在可以使用开放网络时通知 用户。
- • **WPS** 按键连接:使用 WLAN 保护设置 (WPS) 按 键连接 WLAN。
- • 添加 **WLAN** 网络:手动添加 WLAN AP。

#### › 移动 **AP**

启动移动 AP 功能, 可将手机用作无线接入点 (AP) 连接到网络。► [90](#page-89-0) 页

#### › 蓝牙设置

- 蓝牙: 开启或关闭蓝牙无线功能。► [85](#page-84-0) 页
- 设备名称: 为手机设置蓝牙名称。
- 可检测: 将手机设为可被其他蓝牙设备发现。
- 扫描查找设备: 搜索可用的蓝牙设备。

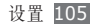

#### › **USB** 设置

设置当手机连接电脑时启动的 USB 模式。► [92](#page-91-0) 页

#### › 虚拟专用网设置

设置并管理虚拟专用网络 (VPN)。

#### › 移动网络

#### • **CDMA**:

- 已启用数据: 启用移动网络的数据访问功能。
- 数据漫游: 将手机设为在漫游时或本地网络不可用 时连接到其他网络。
- 接入点名称: 设置接入点名称 (APN)。
- 如欲使用服务提供商提供的基于网络的应用程 序,例如天翼空间、天翼视讯、爱音乐、号码百 事通、天翼Live、189邮箱、途语导航或客户服 务,选择**CTWAP**。如欲使用其他基于网络的应 用程序,选择**CTNET**。
- 拨号网络:设置手机使用拨号网络获得数据服务。
- • **GSM**:
	- 已启用数据: 启用移动网络的数据访问功能。
	- 数据漫游: 将手机设为在漫游时或本地网络不可用 时连接到其他网络。
	- 网络运营商: 洗择网络运营商。

## 通话设置

自定义通话功能设定。

### › 所有通话

- 自动拒接: 启用或禁用自动拒绝功能并指定自动拒 绝的来电人列表。
- • **VIP**模式:
	- 激活**VIP**模式:激活VIP模式以拒接任何未储存在 VIP列表中的来电。可以接收信息,但设备仅提醒 来自VIP的信息。
	- **VIP**列表:添加或管理VIP联系人。
	- 帮助: 查看VIP模式的帮助信息。

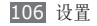

- 接听电话: 设定接听来电的方式 按下任意键, 或 者设置手机在指定时长后自动接听。
- 前缀拨号: 启动前缀拨号并设置前缀拨号号码。
- 拒接短信: 选择拒接来电后给来电人发送的信息和 新建拒接短信。
- 通话状态音: 启动或取消通话连接音、分钟提示或 通话结束音。
- 通话提示: 启动或取消通话时的提示。
- 来电归属地: 设置是显示来电的地区信息, 还是从 服务器更新信息。

从服务器更新地区信息,可能会产生附加费用。

#### › 语音通话

- • **CDMA**:
	- 呼叫转移: 将来电转移到另一个号码。
	- 呼叫限制:阻止呼入或呼出电话。
	- 呼叫等待: 指定正在通话时处理来电的选项。
	- 语音保密: 设置是否加密通话以防止通话被窃听。

• **GSM**:

- 显示本机号码: 对收件人显示手机号码。
- 呼叫转移: 将来电转移到另一个号码。
- 呼叫限制:阻止呼入或呼出电话。
- 呼叫等待: 指定正在通话时处理来电的选项。
- 自动回拨: 启动自动回拨, 以自动重拨未接通电话 或挂断时的电话。

### › **IP** 号码

设置 IP 电话服务的前缀号码并启用其中一个。

#### 国际前缀

设置国际长途服务的前缀号码并启用其中一个。

#### 固定拨号

• 启用固定拨号: 启动或取消固定拨号模式: 该模式 可限制仅能拨打固定拨号列表上的号码。

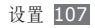

- 更改 PIN2: 更改用于保护 PIN 码的 PIN2 码。
- 固定拨号列表: 设置固定拨号的联系人列表。

#### › 语音信箱

- 语音信箱服务: 洗择服务提供商接收语音邮件。
- 语音信箱设置: 输入号码以访问语音信箱服务。可 以从服务提供商处获取此号码。

## 声音设置

更改手机中各种声音的设定。

- 静音模式: 启动静音模式来关闭所有声音, 媒体声 和闹钟铃声除外。
- 手机振动: 将手机设为在收到来电时振动提示。
- •音量: 调整电话铃声、音乐和视频、手机系统和通 知的音量。
- 语音通话铃声 (CDMA): 选择 CDMA 网络中的语 音来电提示铃声。
- 语音通话铃声 (GSM): 选择 GSM 网络中的语音 来电提示铃声。
- 诵知铃声: 洗择事件提示铃声, 如收到新信息。
- 按键操作音: 将手机设为在触摸拨号屏幕的按键时 发出声音。
- 选择操作音: 将手机设为在触摸屏上选择应用程序 或选项时发出声音。
- 屏幕锁定提示音: 设置手机在锁定或解锁触摸屏时 发出声音。
- 紧急提示音: 设置手机如何提醒紧急通话。

## 显示设置

更改显示设定。

- 手机字体: 更改显示文本的字体类型。
- • 亮度:设置显示屏的亮度。

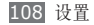
- 开盖方向: 设置开盖时旋转手机是否自动改变显示 方向。
- 合盖方向: 设置合盖时旋转手机是否自动改变显示 方向。
- 动画: 将手机设为在切换窗口时播放动画。
- 屏幕待机: 设置关闭显示屏背景灯前手机等待的时 间长度。
- 外显示屏自动锁定: 设置当手机合上时, 外部触摸 屏自动锁定。
- 按键灯夜间模式: 设置夜间开启按键背光灯 (17点 到7点)。
- 键盘超时: 调整键盘背景灯自动关闭前的时间。
- 省电模式: 启动省电模式。在省电模式下, 手机通 过调节屏幕上的白平衡及亮度来节约用电量。
- 电视输出: 洗择电视的视频编码系统以确保电视连 接正确。► [92](#page-91-0) 页
- 水平校准: 通过加速度传感器来水平校准。

## 地点和安全

更改手机、UIM/SIM 卡及 GPS 功能的安全性设置。

- 使用无线网络: 若应用程序支持, 则可将手机设为 使用无线网络查看位置。
- • 使用 **GPS** 卫星:若应用程序支持,则可启用 GPS 功能来查看位置。使用 GPS 服务可查看详细到街 道的位置。
- 混合 GPS: 使用行人传感器增强定位功能。
- 设置屏幕锁定: 设置解锁安全码。当已经设置安全 码时, 此选项变为**更改屏幕锁定**。
	- <del>无</del>: 不启用屏墓锁定。
	- 图案: 设置解锁图案解锁屏幕。
	- **PIN**:设置 PIN(数字)解锁屏幕。
	- 密码: 设置密码 (字母数字) 解锁屏幕。
- • 设置 **SIM/UIM** 卡锁定:
	- 锁定 **SIM** 卡/锁定 **UIM** 卡:启动或取消 PIN 码 锁功能;该功能要求在使用手机前提供 PIN 码。

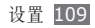

- **更改 SIM 卡 PIN/更改 UIM 卡 PIN:** 更改用 于访问 UIM 或 SIM 数据的 PIN 码。
- 密码可见: 默认情况下, 手机出于安全起见将密码 显示为 **·**。可设置手机在输入密码时将密码显示出 来。
- 使用安全凭证: 使用证书与凭证以确保各种应用程 序的安全使用。
- 从 SD 卡安装: 安装存储在存储卡中的加密证书。
- 设置密码: 创建并确认访问凭证所需的密码。
- 清除存储: 清除手机中的凭证内容并重设密码。

## 双待机模式

访问和修改设定,以在网络间切换以及注册 UIM 或 SIM 卡。► [33](#page-32-0) 页

## 应用程序

更改已安装应用程序的管理设定。

- 未知来源: 洗择此项可从任意来源下载应用程序。 如果不选择此选项,则手机仅能从安智市场下载应 用程序。
- 管理应用程序: 访问手机已安装的应用程序清单, 查看应用程序信息。如欲查看当前运行的应用程序 或另外安装的第三方应用程序,按下 [ □ ] → 按大 小排序。
- 正在运行的服务: 查看正在使用的服务, 并访问以 管理它们。
- • 开发:
	- USB 调试: 洗择此项可通过计算机数据线将手机 连接到电脑。这些信息用于开发应用程序。
	- 允许模拟位置: 允许将模拟位置和服务信息发送 至位置管理器服务以用于测试。这些信息用于开 发应用程序。

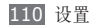

• **Samsung Apps**:选择网络连接(WLAN 或数 据包交换数据网络),以获取 Samsung Apps 的 更新通知。

## 帐户与同步

更改自动同步功能的设定或管理同步帐户。

- 背暑数据: 洗择此设置以使用自动同步功能。在不 用开启应用程序的情况下,自动同步将在背景中运 行,并同步数据。
- •自动同步: 设置手机自动同步联系人、日历和电子 邮件数据。
- 添加帐户: 创建新的社区账户。

## 隐私权

将您的设定重置为出厂默认值。

## **SD** 卡和手机存储

检查存储卡和手机上的内存信息,然后格式化外部或 内部存储器。

## 搜索

更改搜索设定。

- 可搜索的项: 洗择搜索中包括的项目类型。
- 清除快捷方式: 清除最近搜索的信息。

## 语言和键盘

更改文本输入设定。

## 选择语言区域

选择用于所有功能表和应用程序的显示语言。

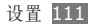

## › 选择输入法

设置默认启用的输入法。

## **Swype**

- 语言: 洗择文本输入使用的语言。
- 可能无法用一些语言输入文本。如欲输入文本, 需要更改为支持的语言。
- 单词预测: 设置手机根据输入预测单词, 显示单词 建议。
- 声音提示: 设置如果双击单词, 当输入的单词没有 可替换时提醒。
- 按键时需动: 设置手机按键时震动。
- 启动窍门提示: 设置通过闪烁窍门提示, 提醒使用 快速帮助。
- 默认添加空格: 设置单词间自动添加空格。
- 自动转换大写: 设置手机在句终标点符号后自动首 字母大写, 如句号、问号或感叹号。
- 显示完整轨迹: 设置在键盘上显示完成轨迹。
- 选词窗口: 设置洗词窗口弹出频率。
- **速度与准确性:** 平衡速度与准确性。
- • **Swype** 帮助:进入如何使用 Swype 键盘的帮助 信息。
- 教程: 学习如何使用 Swype 键盘快速输入文本。
- 版本: 查看版本信息。

- <mark>》三星输入法</mark><br>•按键声音:将手机设为触摸按键时发出声音。
- 联想输入: 设置手机以根据您的输入预测字词并显 示字词拼写建议。
- 自适应: 设置手机学习用户手写样式。
- 手写设置: 自定义手写模式的设定。例如, 识别速 度、笔粗细或笔颜色。
- 语言输入设置: 洗择文本输入的语言。

## 辅助功能

根据您的喜好设置振动的类型或强度。您可从网 络上安装可访问性应用程序,例如 Talkback 或 Kickback。

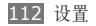

## 日期和时间

访问和修改以下设置,以控制手机显示日期和时间的 方式:

- 自动:在跨越时区时自动更新时间。
- 设置日期:显示当前日期。
- 选择时区:显示本地时区。
- 设置时间:显示当前时间。
- 使用 24 小时格式:设置显示 24 小时制的时间。
- 选择日期格式:选择日期格式。

## 关于手机

显示有关手机的信息,检查手机的状态以及了解如何 使 用 手 机 。

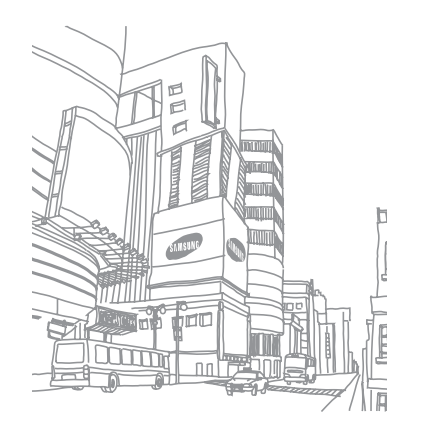

## 功能表功能概述

下表显示了功能表模式中的可用功能表。功能表顺序可能因手机软件的不同而有所差异,但用户可以更改顺序。 提供的功能表可能随服务提供商或 UIM 或 SIM 卡而异。

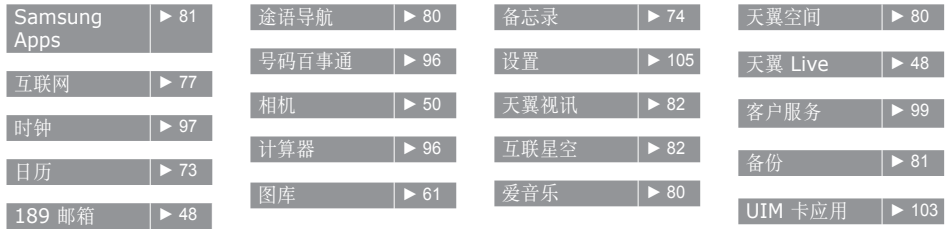

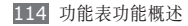

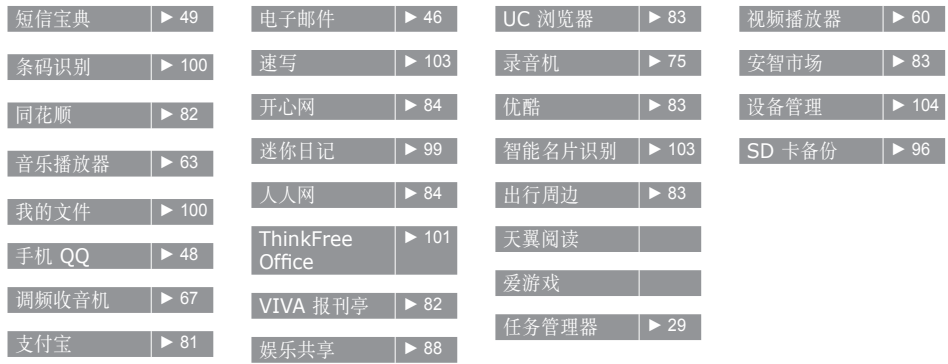

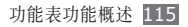

# 故障排除

#### 开启或使用手机时,手机提示您输入以下代 1码 ブー:

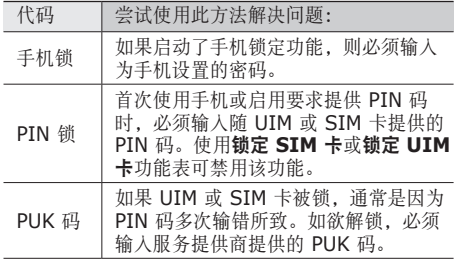

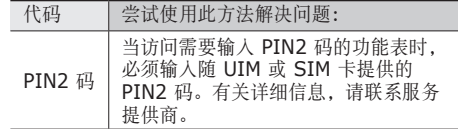

#### 手机显示"服务无法获得"或"网络故障"

- • 当您位于信号较弱或接收不良的地方时,可能会丢失接 收能力。请移至其他地方后再试。
- 如果未进行预订, 某些选项无法使用。请联系服务 提供商以了解更多详细信息。

#### 触摸屏反应缓慢或不正确

如果手机具有触摸屏并且触摸屏反应不正确,请尝试 以下操作:

• 取下触摸屏的任何保护性贴膜。保护性贴膜可能会 阻止手机识别输入,我们不推荐触摸屏手机使用保 护性贴膜。

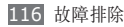

- • 点击触摸屏时请确保手掌干燥且干净。
- • 重新启动手机以清除任何暂时性软件错误。
- • 确保手机软件已升级到最新版本。
- 如果触摸屏受到刮擦或损坏, 请将其交给当地的三 星售后服务中心。

#### 手机被冻结或存在严重错误

如果手机被冻结或挂起,可能需要关闭程序或重置手 机以重新正常使用功能。如果手机被冻结并且没有响 应,可按住 [ ] 7-10 秒钟以上, 手机将自动重启。 如果此方法未能奏效,请将手机重置为出厂设置。在 功能表模式下, 选择设置 → 隐私权 → 恢复出厂设置  $\rightarrow$  重置手机  $\rightarrow$  清除全部内容。

#### 诵话中断

当您位于信号较弱或接收不良的地方时,网络连接可 能会断开。请移至其他地方后再试。

#### 拨出呼叫无法接通

- • 确保已按下拨号键。
- • 确保已进入正确的蜂窝网络。
- • 确保未对拨打的电话号码设置呼叫限制。

#### 呼入电话无法接通

- • 确保手机已开机。
- • 确保已进入正确的蜂窝网络。
- • 确保未对该呼入电话号码设置呼叫限制。

#### 通话时对方无法听到您的声音

- • 确保未盖住内置话筒。
- • 确保内置话筒靠近您的嘴部。
- • 如果使用耳机,请确保耳机连接正确。

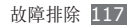

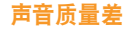

- • 确保未挡住手机的内置天线。
- 当您位于信号较弱或接收不良的地方时, 可能会丢 失接收能力。请移至其他地方后再试。

#### 从联系人拨打电话时,无法接通

- • 确保联系人列表中存储的号码正确。
- • 如有必要,请重新输入并保存号码。
- • 确保未对该联系人电话号码设置呼叫限制。

#### 手机发出提示音且电池图标闪烁

电池电量不足。为电池充电或更换电池后才能继续使 用手机。

#### 电池充电异常或手机关机

- • 可能是电池电极脏污所致。请先用干净的软布擦拭 金色的触点,然后再尝试为电池充电。
- • 如果电池无法再充足电,请妥善处理旧电池并用新 电池进行更换(请参考当地法令,了解有关妥善处 理电池的说明)。

#### 手机摸上去很热

当使用耗电量大的应用程序或长时间在手机上使用应用程 序,手机摸上去就会很热这属于正常情况,不会影响手机 的使用寿命或性能。

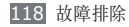

### 启动相机时出现错误信息

三星手机必须拥有足够的可用存储空间和电池电量才 能支持相机应用。如果启动相机时收到错误信息,请 尝试以下操作:

- • 为电池充电或换上充满电的电池。
- • 将文件传送到电脑或删除手机中的文件,以释放存 储空间。
- 重新启动手机。如果尝试这些操作后, 依然无法正 常使用相机,请联系三星售后服务中心。

### 启动 **FM** 收音机时出现错误信息

三星手机上的调频收音机使用耳机线作为天线。未连 接耳机时,调频收音机将无法接收电台。如欲使用调 频收音机,请首先确保已正确连接耳机。然后,扫描 并保存可用电台。

如果执行这些步骤后依然无法使用 FM 收音机,请尝 试使用其他无线电接收器收听需要的电台。如果使用 其他接收器时可以收听电台,可能是手机需要进行维 修。请联系三星售后服务中心。

### 打开音乐文件时出现错误信息

三星手机可能会因为各种原因而无法播放某些音乐文 件。如果在手机上打开音乐文件时收到错误信息,请 尝试以下操作:

- • 将文件传送到电脑或删除手机中的文件,以释放存 储空间。
- • 确保音乐文件未受到数字权利管理 (DRM) 保护。 如果文件受到 DRM 保护,请确保拥有播放该文件 所需的合适许可证或密钥。
- • 确保手机支持该文件类型。

#### 找不到另一个蓝牙设备

- 确保本机已启动蓝牙无线功能。
- • 确保要连接的设备已启动蓝牙无线功能 (如有必要)。

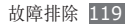

• 确保本机和另一个蓝牙设备的距离在最大蓝牙范围 (10 米)之内。

如果以上方法仍无法解决问题,请联系三星售后服务 中心。

#### 将手机连接到电脑后未建立连接

- • 确保所用的电脑数据线与手机兼容。
- 确保电脑上安装了合适的驱动程序, 并且驱动程序 已更新。

#### 增强性现实应用程序或指南针显示不正确的 指示

通过围绕全部轴线按如下显示旋转设备来重新校准地 磁传感器。

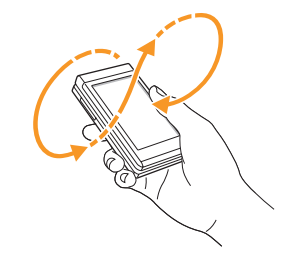

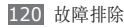

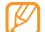

- • 在校准过程中保持触摸屏幕或键向上。
- • 校准过程可能需要一些时间,取决您的位置或 其他环境。
- • 在某些强磁场的区域,可能无法完成校准。如 果校准失败,请移至另一区域再试。
- • 如果在校准后进入某一强磁场的区域,手机将 自动尝试重新校准地磁传感器。
- • 设备中的地磁传感器不支持修复方向的鸟瞰 图。因此,测量角度时可能产生微小错误,导 致地图颠倒。

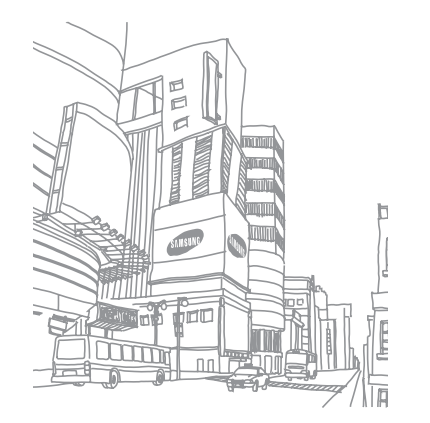

## 安全注意事项

为保护您和他人免受伤害或保护您的手机免于损坏,请阅读以下全 部信息后再使用您的手机。

#### 警告:防止触电、火灾和爆炸

请勿使用损坏的电源线或插头或者松动的电源插座

请勿用湿手接触电源线,或通过拉拽电线的方式拔下充 电器

请勿弯折或损坏电源线

请勿在充电时使用手机或用湿手接触手机

避免充电器或电池短路

请勿使充电器或电池滑落,或对其造成碰撞

请勿使用未经制造商认可的充电器为电池充电

#### 请勿在雷雨天气使用手机

手机可能出现故障并且增加电击危险。

#### 122 安全注意事项

#### 请勿使用已损坏或泄漏的电池

如欲安全处置电池,请联系最近的授权服务中心。

#### 小心处理和处置电池及充电器

- • 只可使用专为手机设计且经过三星认可的电池和充电器。不兼容 的电池和充电器可能造成危险或损坏手机。
- • 请勿将电池或手机掷于火中。处理废旧电池或手机时,请遵守当 地各项相关法规。
- • 请勿将电池或手机放在加热设备(例如微波炉、烤箱或散热器) 的里面或上部。电池过热可能会发生爆炸。
- • 请勿挤压或刺穿电池。请勿让电池受到外部高压,否则可能导致 内部短路和过热。

#### 保护手机、电池及充电器免于损坏

- • 避免让手机和电池暴露在极冷或极热的温度下。
- • 极端的温度会导致手机变形、降低手机的充电容量以及缩短手机 和电池的使用寿命。
- • 防止电池接触金属物体,否则可能会使电池正负极连接,致使电 池暂时或永久损坏。
- • 请勿使用损坏的充电器或电池。

#### 注意:在受限制区域使用手机时,请遵守所 有安全警告和规定

#### 在禁止使用手机的地方,请关闭手机

遵守所在特定区域限制使用手机的所有规定。

#### 请勿在其他电子设备附近使用手机

大多数电子设备都使用无线电频率信号,您的手机可能会干扰其 他电子设备。

#### 请勿在起搏器附近使用手机

- • 如有可能,请避免在起搏器 15 厘米范围内使用手机,其原因是 手机可能会干扰起搏器。
- • 如果必须使用手机,请与起搏器至少保持 15 厘米的距离。
- • 如欲尽量减少对起搏器的干扰,请将身体背对起搏器使用手机。

#### 请勿在医院或可能受无线电频率干扰的医疗设备附近使 用手机

如果您个人使用任何医疗设备,请与设备制造商联系,以确保您的 手机能在无线电频率中安全使用。

#### 如果您使用助听器,请联系制造商了解有关无线电干扰 的信息

有些助听器可能会受手机的无线电频率干扰,请联系制造商,以确 保能安全使用助听器。

#### 在可能发生爆炸的环境下关闭手机

- • 在可能发生爆炸的环境下关闭手机,而非取出电池。
- • 在可能发生爆炸的环境下始终按照规定、指示和标志进行操作。
- • 请勿在加油站(维修站)或靠近易燃物品、化学制剂的地方使 用手机。
- • 切勿在放有手机、手机零件或配件的箱子中存放或携带易燃液 体、气体或易爆物品。

#### 乘坐飞机时请关闭手机

在飞机上使用手机属于违法行为,手机可能会干扰飞机的电子导 航仪。

#### 机动车的电子设备可能因手机的无线电频率而出现故障

汽车的电子设备可能因手机的无线电频率而出现故障,有关详细信 息,请联系制造商。

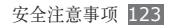

#### 请遵守有关驾车时使用手机的所有安全警告 和规定

开车时,安全驾车是您的首要责任。如果法律禁止,请务必不要在 驾车时使用手机。为了您和他人的安全,请依据良好的公共素质进 行操作并记住以下提示:

- • 使用免提设备。
- • 了解手机及其便利功能,如快速拨号和重拨。这些功能可帮助您 减少使用手机拨打电话或接听来电所需的时间。
- • 将手机放在容易拿取的位置,无需从道路移开视线即可拿取无 线设备。如果您在不方便时收到来电,请让您的语音信箱替您 接听。
- • 让与您交谈的人知道您正在驾车。在交通繁忙或危险天气条件下 暂停通话。雨、雨夹雪、雪、冰和交通繁忙可造成危险。
- • 请勿进行记录或查找电话号码。记录"待办事项"列表或查找通 讯簿会转移您的注意力,从而忽视驾驶安全的首要责任。
- • 理智拨号并评估交通状况。在不前行时或交通堵塞时拨打电话。 尝试计划在停车后拨打电话。如果您需要拨打电话,只拨打几个 数字,再查看道路情况和后视镜,然后继续拨打。
- • 请勿在谈话中情绪紧张或激动,导致分心。让与您交谈的人知道 您正在驾车,并暂停有可能转移您对道路注意力的谈话。
- • 使用手机求助。在发生火灾、交通意外或医疗紧急情况时拨打当 地的紧急电话号码。
- • 在紧急情况下,使用手机帮助他人。如果您目击车祸、犯罪现场 或生命存在危险的严重紧急情况,请拨打当地的紧急电话号码。
- • 必要时拨打道路救援或特定的非紧急援助号码。如果您看到不 会构成严重危害的故障车辆、故障交通信号、无人受伤的轻微交 通意外或者盗窃汽车行为,请拨打道路救援或其他特定的非紧 急电话号码。

#### 正确保管和使用手机

#### 保持手机干燥

- • 湿气和各种液体可能损坏手机零件或电子线路。
- 手机被弄湿时, 请取出电池, 请勿开启手机。用手巾将手机擦 干,并带到服务中心。
- • 液体将改变标签的颜色,指示进水损坏了手机内部零件。进水可 能会损坏手机,而制造商对此将不予保修。

#### 请勿在充满灰尘、肮脏的场所使用或存放手机

灰尘可能导致手机出现故障。

#### 请勿将手机放在斜面上

如果手机滑落,则会被损坏。

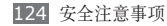

#### 请勿将手机存放在过热或过冷的地方。请在 **-20**℃ 至 **50**℃ 之间的范围内使用手机

- • 如果将手机放在封闭的车辆内,由于车辆内部温度可高达 80℃, 因此手机可能发生爆炸。
- • 请勿将手机长时间暴露在阳光直射环境下,如放在汽车仪表板 上。
- • 将电池存放在 0℃ 至 40℃ 范围的环境下。

#### 请勿将手机与金属物品如硬币、钥匙和项链一同存放

- • 手机可能会变形或出现故障。
- • 如果电池触点与金属物品接触,则可能会导致火灾。

#### 请勿将手机存放在磁场附近

- • 当暴露于磁场时,手机可能出现故障或电池可能放电。
- • 磁条卡(包括信用卡、电话卡、银行存折及登机卡)可能会被 磁场损坏。
- • 请勿使用具有磁性外壳的手机套或配件,同时避免手机长期接 触磁场。

#### 请勿在热水器、微波炉、炙热的煮食设备或高压容器附近 或内部存放手机

- • 电池可能会泄漏。
- • 手机可能会过热而引起火灾。

#### 请勿使手机滑落或对其造成碰撞

- • 这样可能会损坏手机的屏幕。
- • 如果弯折或将其变形,可能会损坏手机或零件出现故障。

#### 请勿接近人或动物的眼睛使用闪光灯 接近眼睛使用闪光灯可能导致视力暂时消失或损害眼睛。

#### 确保电池和充电器达到最长使用寿命

- • 电池连续充电不得超过一周,过度充电可能会缩短电池寿命。
- • 电池长期放置不用会逐渐放电,使用前必须重新充电。
- • 充电器闲置不用时,需断开电源。
- • 电池只能用于指定用途。

#### 电池使用寿命

以下信息基于充足电的电池。

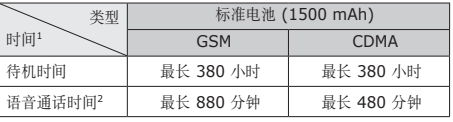

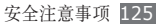

1. 上述标注的时间为在优化网络环境下通常所达到的通话时间和待机 时间,实际的通话时间和待机时间可能因 UIM 或 SIM 卡、网络和 使用设置、使用情况和环境而有所不同,从而显著地短于上述标注 的时间。

2. 测量时间标准: 在 +10dBm、语音半速率时,测量通话时间。

实际使用时间,取决于如何使用手机,其时间长短不一致。待机时 间会随如下情况而缩短:

- • 当使用手机上的附加功能时,如编辑和存储信息、玩游戏及连 接网络。
- • 频繁离开服务区。
- • 在本地网络服务区以外使用手机。
- • 反复使用通话模式。

#### 使用制造商认可的电池、充电器、配件和用品

- • 使用通用电池或充电器可能会缩短手机的使用寿命或导致手机 出现故障。
- • 在用户使用未经三星认可的配件或用品时,三星不对用户的安 全负责。

#### 请勿咬或吸吮手机或电池

- • 这样做可能会损坏手机或引起爆炸。
- • 如果儿童使用手机,请确保他们正确地使用手机。

#### 使用手机通话时:

- • 保持手机呈竖直方向,如同使用传统电话一样。
- • 直接对着话筒说话。
- • 请勿接触手机的内置天线位置。接触天线会降低通话质量或导致 手机发送超过所需的无线电频率。
- 请轻握机身,避免按键用力过猛,并使用特殊功能(如模板和预 测文本)以减少必要的按键次数,并时常暂停使用。

#### 保护听力

- • 过度接触强音会造成听力损伤。
- • 驾车时接触强音可能会分散您的注意力,从而造 成事故。
- • 始终把音量调低再将耳机插入音频来源,并仅使用所 需的最低音量设置收听谈话或音乐。

#### 在行走或移动期间使用手机的注意事项

始终注意周围环境,以避免伤害自己或他人。

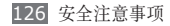

#### 请勿将手机放在后裤袋或挂在腰部

如果摔倒,您可能会受伤或损坏手机。

#### 请勿拆卸、改装或修理手机

- • 制造商对手机的任意变动或改装将不予保修。如需维修,请把手 机带到三星服务中心。
- • 请勿拆卸或刺穿电池,其原因是这可能会导致爆炸或火灾。

#### 请勿给手机上漆

油漆会阻塞手机零件并妨碍正常使用。如果您对油漆或手机金属零 件过敏,应停止使用手机并咨询您的医生。

#### 清洁手机时:

- • 用毛巾或橡皮擦擦拭手机或充电器。
- • 用棉花球或毛巾清洁电池触点。
- • 请勿使用化学物质或清洁剂。

#### 请勿在屏幕有裂痕或破损时使用手机

碎玻璃可能伤害到您的手和脸。将手机带到三星服务中心予以修 理。

#### 请勿将手机用于指定用途之外的任何其他用途

#### 在公共场所使用手机时避免干扰他人

#### 请勿让儿童使用手机

手机不是玩具。请勿让孩子玩手机,因为他们可能会伤害到自己和 他人、损坏手机或拨打电话增加您的费用。

#### 小心安装手机和设备

- • 确保将手机或相关设备安全地安装于车内。
- • 不可将手机和配件安放于气囊张开区域里或附近。无线设备安装 不当时,如果气囊迅速膨胀,会导致严重损伤。

#### 只允许具备相关资格的人员维修手机

若由不具备相关资格的人员维修手机可能会造成手机损坏,并且 不予保修。

#### 小心拿取 **UIM/SIM** 或存储卡

- 手机正在传送或存取信息时, 请勿取出卡, 否则可能造成数据丢 失或损坏手机和存储卡。
- • 防止卡受到剧烈撞击、静电和来自其他设备的电磁干扰。
- • 请勿用手指或金属物体触摸金色触点。如果卡不干净,请用软 布擦拭。

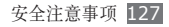

#### 确保使用紧急服务

在某些地区或情况下,可能无法用手机进行紧急呼叫。在去偏远或 未开发的地区旅行之前,请拟定代用的紧急服务人员联系方法。

产品中有毒有害物质或元素的名称及其含量

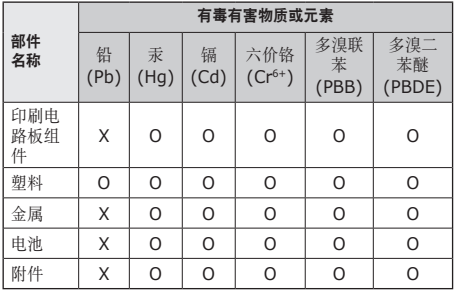

- O: 表示该有毒有害物质在该部件所有均质材料中的含量均 在 SJ/T11363-2006 标准规定的限量要求以下。
- X: 表示该有毒有害物质至少在该部件某一均质材料中的含 量超出 SJ/T11363-2006 标准规定的限量要求。

本表格提供的信息是基于供应商提供的数据及三星公司的检测结 果。在当前技术水平下,所有有毒有害物质或元素的使用控制到 了最底线。三星公司会继续努力通过改进技术来减少这些物质和 元素的使用。

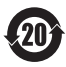

本产品的"环保使用期限"为 20 年,其标识如左图所 示。电池等可更换部件的环保使用期限可能与产品的环 保使用期限不同。只有在本使用说明书所述的正常情况 下使用本产品时, "环保使用期限"才有效。

#### 免责声明

通过本设备可用的所有内容和服务均属于第三方,并受版权、专 利、商标和其它知识产权法的保护。这种内容和服务只用于个人非 商业性使用。在没有获得内容拥有者或服务提供商的许可时,您可 能无法使用任何内容或服务。

除上述限制之外,除非获得应用内容或服务提供商的明确许可,否 则,通过本设备显示的任何内容或服务,您都可能无法修改、复 制、重新发表、上传、邮寄、传输、翻译、销售、新建派生作品、 开发或以任何方式分发。

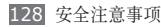

"第三方内容和服务'按原样'提供 。 无论为任何目的,三星对提 供的内容或服务不提供任何明示或暗示保证。三星公司明确声明, 不承担任何隐含的保证,或通过法规、普通法或以其它方式 [包括 但不限于适销性或针对特定用途的适用性] 认可的条款或条件。 在任何情况下(包括疏忽),通过本设备提供的任何内容或服务, 即使事先已被告知有发生这种损害的可能性,无论是在合同或侵 权、对任何直接、间接、意外、特别或相应损失或损害赔偿费用、 律师费、各种开支或由此引起的任何其它损失或损害、或连接任 何包含的信息、或由您或任何第三方使用任何内容或服务引起的 结果,三星对其准确性、有效性、及时性、合法性或完整性都不 提供保证。 "

第三方服务可能在任何时间停止或中断,三星对任何内容或服务可 使用的时间段不负任何责任或担保。 内容和服务由第三方通过三星 控制之外的网络和传输设备进行传输。除免责条款的一般性之外, 三星还明确表示,对本设备适用的任何内容或服务的任何中断或延 迟不承担任何责任或义务。

三星对涉及内容和服务的客户服务既无责任也无义务。任何与内容 或服务相关的服务要求都应直接由内容和服务提供商负责。

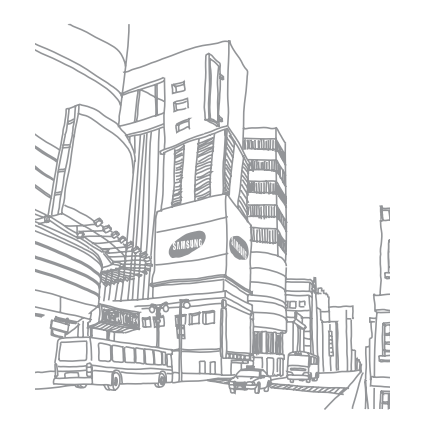

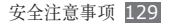

- 本使用说明书中的一些内容可能与手机不完全相符,取决于手机软件或服务提供商。
- 手机和配件可能与本使用说明书中的图示有所不同,取决于国家。
- 本产品电磁辐射比吸收率 (SAR) 最大值为 0.255 W/kg, 符合国家标准 GB 21288-2007 的要求。

- 天津三星通信技术有限公司 地址:天津市西青区微电子工业区微五路 9 号(邮编:300385)
- 深圳三星科健移动通信技术有限公司 地址:中国广东省深圳市南山区高新北区松坪街 2 号三星科健园(邮编:518057)
- 惠州三星电子有限公司 地址:中国广东省惠州市陈江镇(邮编:516029)

## 安装 **Kies**(与电脑同步)

- 1. 从三星网站 (**www.samsungmobile.cn**) 下载最新 版本的 Kies 并安装到电脑。
- 2. 在待机模式下,打开应用程序列表并选择设置→无线和 网络设置 → **USB** 设置。
- 3. 选择 **Samsung Kies** 或连接时询问。
- 4. 使用 PC 数据线将设备与电脑连接。 更多信息请参考 Kies 上的帮助。

中国印刷 编码: GH68-31679A 中文 11/2010 版本 1.0

www.samsungmobile.cn